# Wa*r*hington Apple Pi Member # 1338

Supervectible does

Page

 $\$2$ 

#### Volume 4 March 1982 Number 3 **Highlights**

APPLESOFT (Quotes, etc.) INPUT  $IJI HAT  $\perp S$$ IGK RAM (ARD IN SLOT)  $0.7$ QUALITY PRINTING AT LETTER REASONABLE PRICES COMPUTER MUSIC SYSTEMS

#### In This Issue

MEMBERSHIP INFORMATION, CLASSIFIEDS, COEDITORIAL, EVENT QUEUE. . 3 PRESIDENT'S CORNER . DAVID MORGANSTEIN 4 PROGRESS REPORT: HOME-BUILT PADDLES WORKBO TOM RILEY 4 MINUTES, SIGNEWS. 5 QUESTIONS, QUESTIONS, QUESTIONS MARK L CROSBY 6 NOTICES. 6 GROUP PURCHASE POWER WASSERSTROM  $\overline{7}$ TIDBITS FROM NEWSIG.  $\overline{7}$ WAP HOTLINE. 8 A PAGE FROM THE STACK: LIBRARIAN'S CORNER . VANCE AND **GIBONEY**  $10$ SIGAMES NEWS . .  $\sim$   $\sim$   $\sim$ . JOHN APPLESOFT INPUT(QUOTES, COMMAS, COLONS AND SPACES) RICHARD UNTIED 14 WHAT IS A 16K RAM CARD AND WHY IT IS IN MY SLOT O ?. . WALT MILLS 16 LETTER QUALITY PRINTING AT RESONABLE PRICES. DENNIS J REEDER 20 COMPUTER MUSIC SYSTEMS. PAULA AND **BERNIE BENSON 22** APPLESEEDS CORNER. THE APPLE SPELLER: A REVIEW SANTELLI A SPELLING EXERCISE PROGRAM PAUL TERNLUND 28 CHANGE SRTDIR TO PAKDIR. .WALT MILLS 33 APPLE SIDER. .JAY THAL 34 TABLE OF CONTENTS - 1981 WAP NEWSLE 38 LETTER TO THE EDITOR MITCHELL 34 LIBRARY AND MAGAZINE ORDER FORMS  $41 - 42$ WAP TUTORIALS RESIGISTRATIONS. 43 AD RATES AND INDEX TO ADVERTISERS.

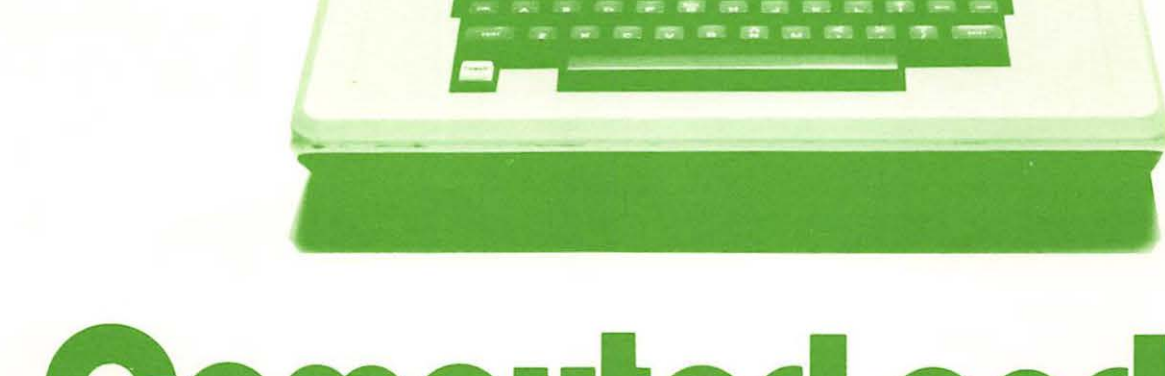

sara<br>disk II

-- 2

disk II

 $\equiv$ apple II

 $\sqrt{\frac{C}{C}}$ 

**DUAN** 

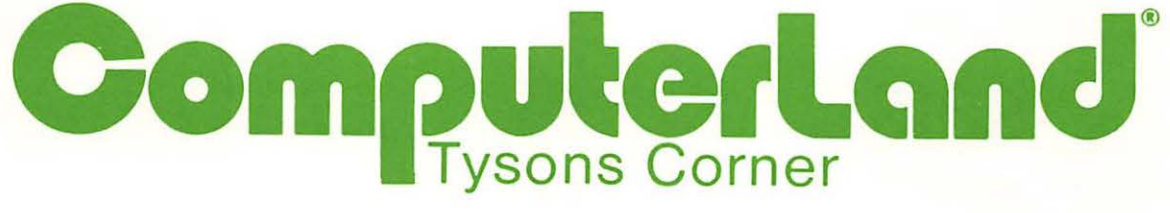

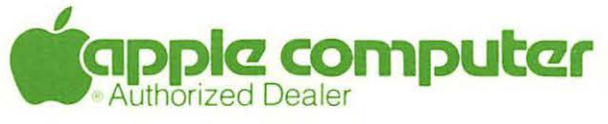

8411 Old Courthouse Road (at Route 123) Vienna, Virginia 22180 Sales (703) 893-0424 Service (703) 893-0114

### Improve your Skills, Find More Time to Work with Your Computer

Join hundreds of your colleagues and LEARN and PRACTICE in class and USE at work.

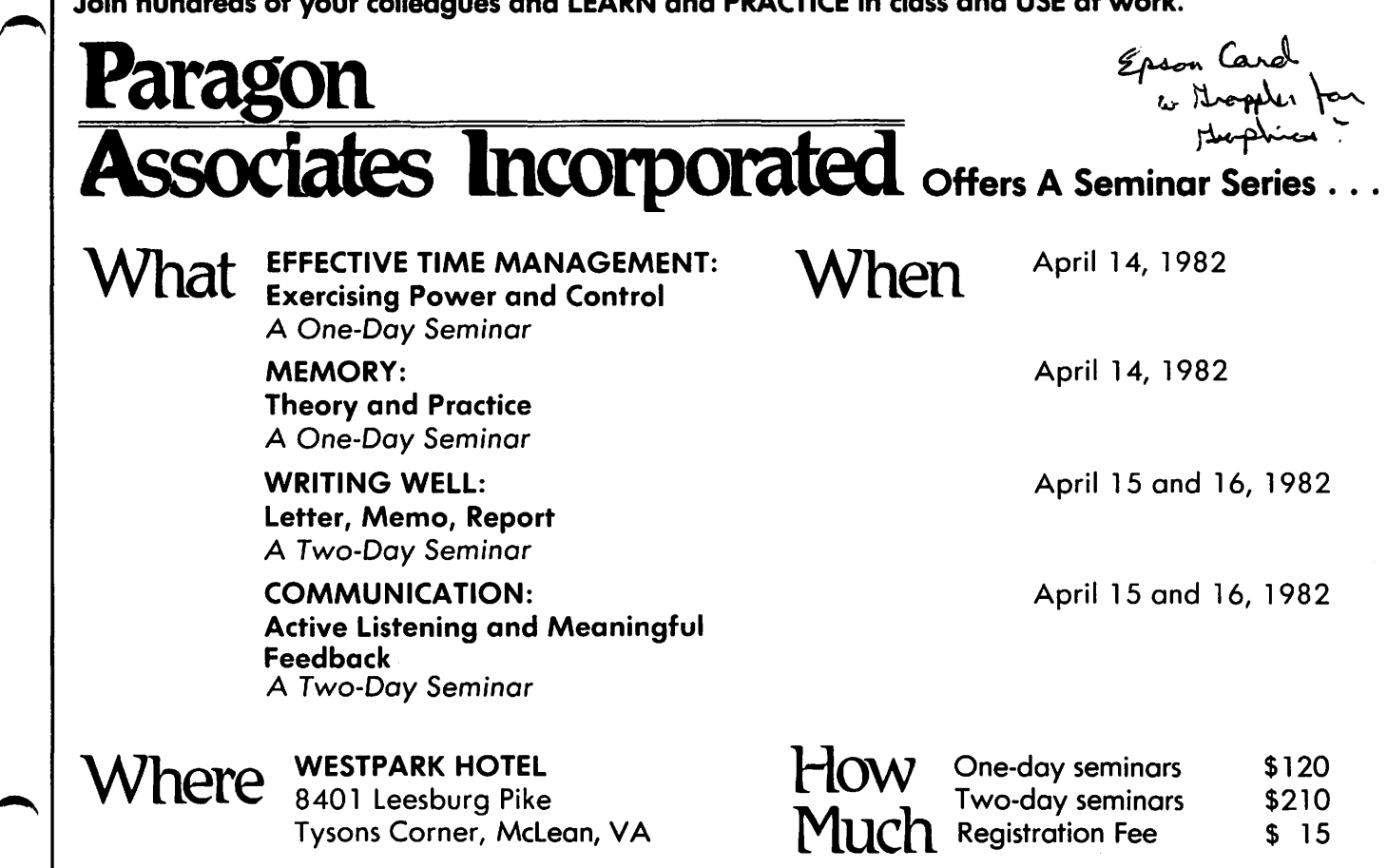

About the Faculty

PARAGON ASSOCIATES, INC. are professional educators of adults in the workforce. They bring to the classroom experience in the workplace, excellent records as trainers, solid research in their subject areas and enthusiasm for helping others develop their effectiveness.

Dr. Helga Burger Fagg, President of Paragon Associates, Inc. is the originator of the Time Management Seminar and a number of professional and managerial seminars.

George L. Stevens holds a Ph.D. in Human Development. Author of several books and articles on Reading and Learning Acquisition, he developed the seminar on Memory.

Alice A. Walner, Ed.D., is an accomplished editor, writer and writing instructor.

Dr. Maureen R. Connors, a counseling psychologist, has done extensive research and training in Listening, Counseling, and Feedback Techniques.

To Register: Send check or governmental purchase order made out to Paragon Associates, Inc. to:

Paragon Associates, Inc. P.O. Box 733, Mclean, Virginia 22101

Registrations are accepted only until March 19th. Paragon Associates, Inc. reserves the right to limit enrollment and cancel seminars.

Need more information? Call 356-9533 and ask for brochure.

Tysons Corner, Mclean, VA

*The* Company *President is* a computer neophyte and will barter expertise.

PARAGON ASSOCIATES, INC., *Education and Management Consulting*, P.O. Box 733, McLean. Virginia 22101, (703) 356-9533

\$ 15

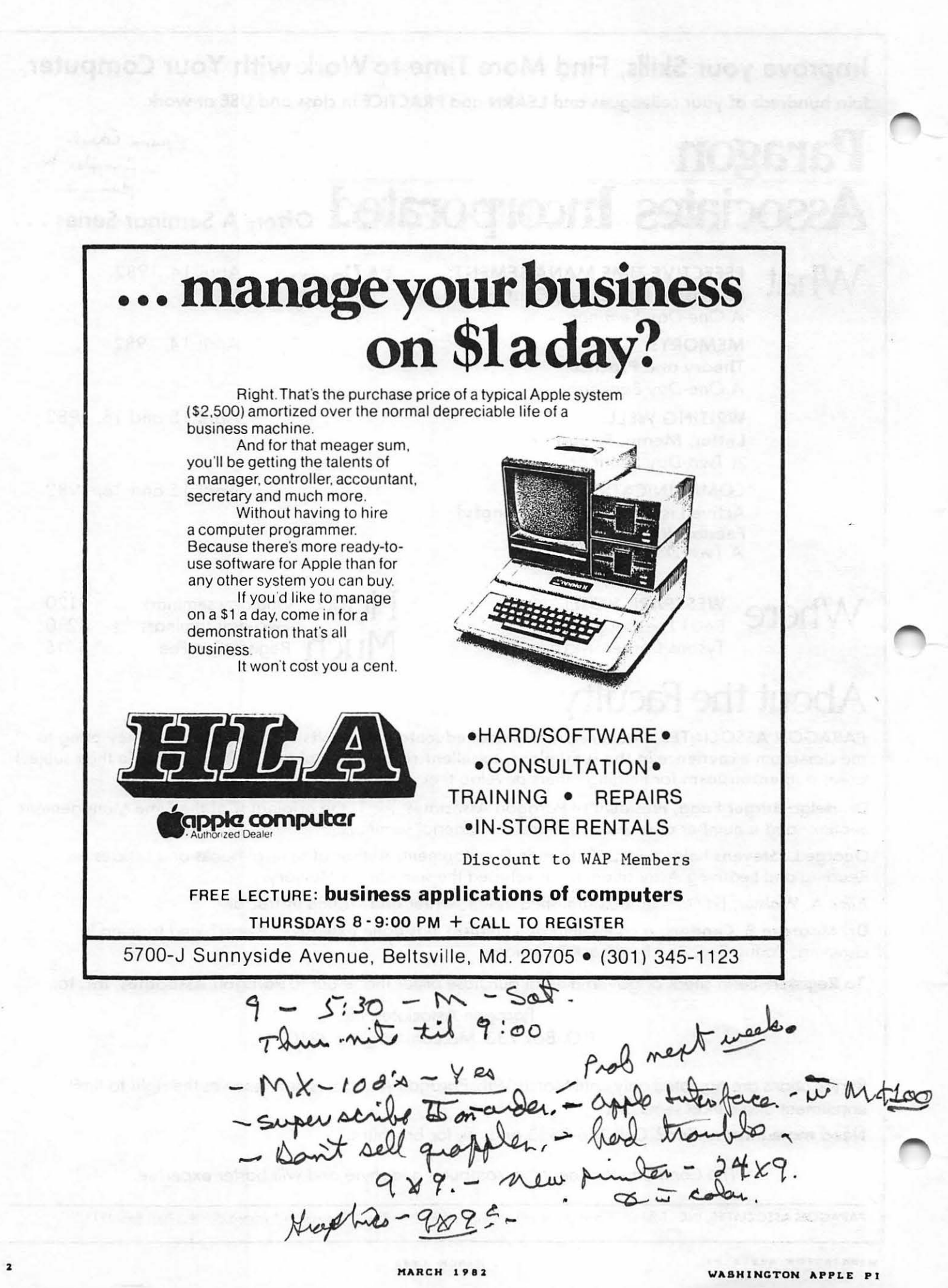

# OFFICERS & STAFF COEDITORIAL

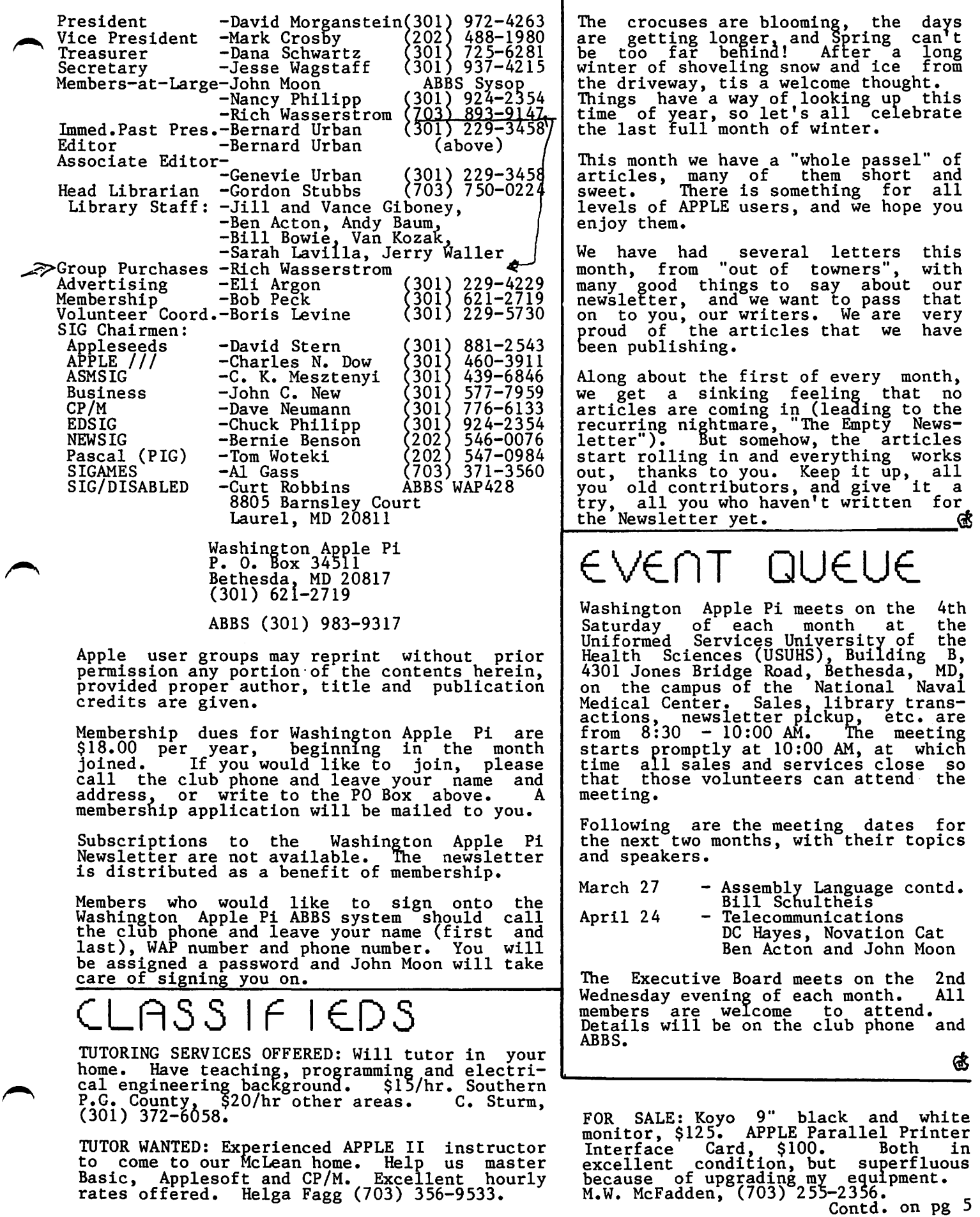

3

### l~RE. *S* I DE.nT ' *S*  by David Morganstein

The sleet fell, covering roads and car windows with ice. The radio announcers warned of the hazardous driving condi-tions. The worst ice storm in years had hit the D.C. area. My little troop of three left our house early, assuming that 10-20 MPH would be the maximum speed the dangerous conditions would permit.

When I looked up at 150 faces, I couldn't believe my eyes!! The USUHS auditorium<br>was half-filled with WAP members (and that was at the beginning of the meeting). I felt like giving out purple hearts to all those who had oraved the weather to make the meeting. APPLE owners are sure a hardy breed...

• • • • •

I just have to tell you about my new APPLE peripheral. A new product, recently released. A one of a kind expansion unit guaranteed to keep you off your machine, especially in the wee hours of the night ••• her name is Emily and she was born on January 25. At 9 pounds, 21 inches, she is the pride and joy of the computer room in our home. Now I have an excuse to pet that new arcade game I saw, just so<br>she can use it. Hmmm....

• • • • • Two things are on my mind: tutorials and job placement. On the first subject I am pleased to announce two more tutorials for members. The first, on VisiCalc, will be give by Dr. Ernie Forman, Professor at<br>GWU. This tutorial will be a single<br>3-hour session. Ernie will describe the

program and the manual and then will discuss several applications, including IRA computations. The session will be given on April 3 at USUHS and promises to be an excellent one. On a more extensive note, Dr. Tom Woteki will be presenting a very detailed series on Pascal. Tom will teach four 3-hour sessions, covering the UCSD system and the Pascal language. This<br>course will be given in May, also at USUHS.

Both tutorials will be held on Saturday mornings and both will offer two registration fees: one for attendees bringing an APPLE and a slightly higher one for those unable to do so. A registration form for each session is found in this issue. If you are interested, please send it in promptly. We may have to turn now some applicants to maintain a balance of two attendees per<br>APPLE.

I express the appreciation of the Pi to Tom and Ernie for their willingness to conduct these programs. It ·is a real service to the WAP. Thank you, both.

• • • • •

In the last issue, our Editor discussed a new Pi column dedicated to job placement.<br>I hope that prospective employees and I hope that prospective employees and<br>employers will take advantage of this opportunity to find each other. Terry<br>Prudden has expressed an interest in organizing members interested in the iob placement program. He will have details in an upcoming issue of the Pi. One thing that is clear, people seeking a position can find a great deal of support and guidance from one another. Employers<br>needing qualified staff will be well advised to advertise their needs and examine the brief resumes of members seeking new positions. (the contract of the seeking new positions.

#### PROGRE.SS RE.PORT= **1-f** om e: - Bu **l t**  Paddles Workbook  $7 - 10$   $9 - 10$ b,  $\frac{y}{x}$  T  $\frac{y}{x}$  R i le:  $\frac{y}{x}$   $\frac{3y}{0.9}$   $\frac{9y}{0.9}$ . Sketch pad for drawing Hi-Res graphics 7. Multiple connector sockets for use publication on home-built paddles for the of more than one paddle<br>8. Annunciator panel for 5 flashing<br>L.E.D.s<br>9. Professional box for engineering APPLE. I have completed 30 drawings and a rough draft of most of the text. The workbook will have the same layout and be about the length of an issue of "Washington Apple Pi".

The workbook will include the following<br>paddle designs, with drawings, electrical schematics, ana construction nints:

- 
- 1. Rebuilding factory paddles<br>2. Joystick adaptation for any value pot<br>3. Super Stick, a spaceship control
- 
- stick
- 4. Airplane steering wheel
- 5. Foot pedals for airplanes or racing cars
- 
- progams
- 10. A.C. control paddle for A.C. appliances

·Also for: included are instructions and plans

- 11. Switched outlet box with separate desktop switch
- 12. Computer worktable/desk made from hollow-core door and file cabinets
- 13. Bridge to hold monitor, disk drives, arid fan

contd •

Each of these devices has been built and tested. I am also supplying a tutorial for electronic assembly, hints on buying materials, a parts list for each project, and software for testing them.

The following additional paddles are in the design stage; some have been partially constructed. Several of these might be included in the workbook if users express incruded in the workbook if users express<br>an interest in a particular design and if there is time for development:

- 1. Exercise paddle builds muscles
- while you play games<br>
2. Arcade sounds generator generates<br>
four of almost any sound effect (very<br>
loudly)<br>
3. Sound push buttons (respond to loud<br>
noises)
- 
- 4. Light push buttons (sees light beam)
- 
- 6. Burglar alarm up to 24 sensors
- 7. Radio control link for toys and robots
- 
- 8. Thermometers two types 9. Carrying case for the APPLE
- 10. disk storage box
- 11. Cassette storage box
- 12. Printer cart

The problem now is to work out, the role which Washington Apple Pi will play in this project. WAP might publish the workbook as a commercial venture, or might assist me in finding a publisher. If WAP assist me in finding a publisher. If war<br>publishes it, the organization will have to take on several small business functions like bookkeeping and handling<br>orders. It would be difficult to do this orders. It would be difficult to do there gort of thing with volunteer labor. Input from club members with business experience<br>on similar "for profit" club projects is needed.

Anyone who might like to help with the project and can get to Rockville (my foot<br>is tied to my drafting table there),<br>please give me a call. **the team** 

### m1nur~s

#### EXECUTIVE BOARD MEETING

Washington Apple Pi Executive Board met on January 18, 1982, at the home of Bernie Urban. A motion was defetated to charge more for library disks bought on the spot at the meetings. Upcoming Pascal and WisiCalc classes were announced. Consignment sales will be phased out. Need for documentation of club library disks was discussed. A motion passed that the Board send a letter to Apple Inc. opposing their prohibition of phone and mail orders by Apple dealers.

#### GENERAL MONTHLY MEETING

Washington Apple Pi met on January 23, 1982 at USUHS. The meeting was called to order at 10 AM by President David Morganstein, with 150 people present. Meeting time for the future was changed to 10 AM (to begin promptly). Softalk will 10 AT (co begin promptly). Sortan will

tutorials will be held. New ABBS passwords are being assigned. Holes will continue to be punched in the Newsletter. Volunteers are needed to help the Treasurer and to answer questions on printers through the WAP Hotline. SIG announcements were made. The presentation was made by Bernie Benson on music<br>synthesizers.<br>Gt

### $SIG-NEWS$

SIGAMES is the special interest group of<br>computer hobbyists interested in using computer hobbyists interested in using their APPLEs for entertainment. They meet immediately following the monthly meeting of Washington Apple Pi.

This month's newsletter features the regular SIGAHES NEWS column by John Alden. This column vresents the agenda for the current month's SIGAMES meeting, the next month's agenda, a synopsis of the prior month's meeting and a review of one or two new games.

PIG, the Pascal Interest Group, meets on the third Thursday of each month at 7:30PM at the Uniformed Services University of the Health Sciences, Bldg. A, Room A2054 (2nd floor), on the campus of the National Naval Medical Center at 4301 Jones Bridge<br>Road, Bethesda, MD.

EDSIG will meet immediately after the regular meeting of Washington Apple Pi.

NEWSIG will meet just after the regular Washington Apple Pi meeting. The meeting seems to best help the new members by answering their questions, and telling them what to do to get their system up and running. We also tell them something<br>nunning. We also tell them something<br>about WAP, how to order the disks, what's on the disks, etc.

The following members have agreed to answer questions over the phone when someone gets stuck and needs help between meetings:

Bob Chesley Paul Hoffman 560-0121 Sara Lavilla Boris Levine John H. Smith Steve Sondag 831-7433 926-6355 229-5730 439-4388 281-5392

63

Classifieds contd. from pg 3

FOR SALE: CPS Multifunction Card from Mountain Computer, \$175. Videx Keyboard and Display Enhancer, Rev. 6 or belowt \$100. Sheel Raj. (H) 638-0862, (O)<br>984-1989.

FOR SALE: Smarterm 80-column board, \$230. Hal Balaban, 384-7875, evenings.

### QUt5TIOn5,QUt5TIOn5,QU(5TIOn5 by Mark L. Crosby

Please accept my apologies for the sudden disappearance of this column last month! We are just not getting enough questions to support a monfhly column so we'll do this maybe every other month instead. Of course, you could change that by submitting some "grist for the mill".

- Q. I have just discovered that it is possible to WRITE directly to a TEXT file (one that exists already on a<br>disk) without first OPENing it. Is this normal? What gives?
- A. Thanks to Henry Roberts of Call A.P.P.L.E for this one. DOS first difficult that there is already a file buffer opened for the file and if<br>there is not it opens the file! This there is not it opens the file: This<br>is fine for sequential files but if you<br>try it with a RANDOM access file DOS will open it as a sequential file. This Js not a bug but intentional on Apple's part.
- Q. After using a Hi-Res character generator (I use the Applesoft Tool Kit) from within a program I would like to be able to run another program on the same disk but without using the generator. How is this done?
- A. The generators all use the Page Zero "HOOKS" which form a link between the Disk Operating System, Applesoft, and the Generator. The accepted format of the Generator. The accdisconnecting follows:
	- 100 PRINT CHR\$(4)"PR# 0"  $110$  PRINT CHR\$(4)"IN#  $0$ " 120 TEXT

Another method:

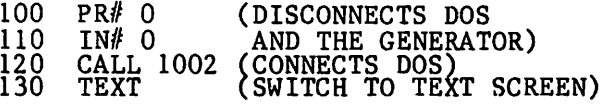

Lines #100 and 110 in the first method disconnect the generator without disconnecting DOS.

Q. When I boot my Language Card system<br>with the DOS 3.3 System Master, Integer<br>BASIC is loaded into the card.<br>However disk basic is ioaded into the card.<br>However, if I boot another disk however, it I boot another disk<br>(without turning off the power), it seems to forget that I had previously loaded the Card with Integer BASIC. Is ioaded the Card With Integer BASIC. Is<br>it erased or what? How can I avoid having to reboot the System Master every time?

A. In DOS 3.3 the boot process changes one byte on the card but the remainder of Integer BASIC is usually still there. Changing that one byte should restore Integer BASIC. After booting the new disk, enter the following at the disk, enter the<br>keyboard:

CALL -151 (GO INTO MONITOR)

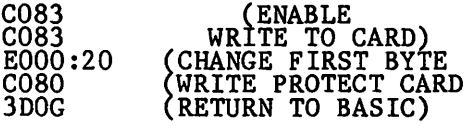

This could be put into an EXEC file to save some typing and time.

- Q. What is the matter with Applesoft? When I use IF statements on a line the remaining statements on that line do not always work?
- A. There is a significant difference between Integer BASIC and Applesoft in that regard. In Integer BASIC your<br>entire line would execute. In Apple-<br>soft the remaining statements after the sort the remaining statements after the<br>IF only execute if the "IF" condition<br>is "TRUE". If the "IF" statement is false, control is passed to the next line number. In effect this gives you a pseudo "ELSE" capability. For example:

(APPLESOFT)

```
10 FOR I = 1 TO 10
20 IF I/Z = INT (I/2)<br>THEN PRINT "EVEN NUMBER="I: GOTO 40
 (ELSE) 
30 PRINT "ODD NUMBER=" I 
40 NEXT I do the control of the control of the control of the control of the control of the control of the control of the control of the control of the control of the control of the control of the control of the control o
50 END
```
### NOTICES

#### NOTIFY US WHEN YOU CHANGE ADDRESS \*\*\*\*\*\*\*\*\*\*\*\*\*\*\*\*\*\*\*\*\*\*\*\*\*\*\*\*\*\*\*\*\*

Please notify us promptly when you change address. Our newsletter is sent by bulk mail and IS NOT forwarded. If you miss issues because of failure to notify us promptly, we will have to charge you for promptiy, we will have so sharp and ing.

### RENEWALS AND MEMBERSHIP CARDS

For all of you who have recently renewed, we will try to get new membership cards to we will try to get hew blenselver. Also, we are<br>gtill somewhat behind in membership cards for new members, but are working hard at that.

#### CHANGE IN MONTHLY MEETING TIME \*\*\*\*\*\*\*\*\*\*\*\*\*\*\*\*\*\*\*\*\*\*\*\*\*\*\*\*\*\*

There has been a slight change in the time of the monthly meeting. Beginning with February! sales and service will be from 8:30 - 10:00 AM. This includes general<br>sales, library sales and pickup, newssares, fibrary sares and prowap, news<br>letter pickup, new memberships, etc. The main meeting will begin PROMPTLY at 10:00 main meeting will begin from the recent Art, at which the safes and services will can attend the meeting.

### GROUP PURCHASE | TID-BITS from POWER by

 $R$  ich Wasserstrom<br>At long last WAP is able to offer a low At long last WAP is able to offer a cost, high quality disk drive at a reasonable price. Micro-Sci recently released<br>its A2, 35-track drive which is completely compatible with your APPLE II and will boot all software designed to run on our favorite computer. The A2 will plug right into your Disk II controller card and will serve as drive 1 or 2. Micro-Sci also offers a controller card. All you need to add is your own operating system - DOS 3.2 or 3.3, Pascal, CP/M, etc.

WAP will also offer Micro-Sci's A40 and war will also offer micro-sci's A40 and<br>A70 drives which increase storage capacity to, respectively, 164K and 286K per<br>diskette. These drives utilize 40- and 70-track formats, a modified DOS (conver-30-track formats, a modified DOS (conver-<br>sion utility supplied by Micro-Sci), and<br>require special Micro-Sci controllers. require special Micro-Sci controllers.<br>You may, however, mix these drives with Disk II's or A2's which use their own controller. The A40 and A70 will read many 35-track disks, but the Disk II and  $A2$  will not read the last 5 tracks of a 40-track disk and cannot read any of a 70-track diskette.

All Micro-Sci drives use high quality<br>Shugart mechanisms, unlike our favorite computer company's recent drives. See me at the meeting or call for pricing.

Joysticks

]

The club store has a limited stock of TG Products joysticks at very favorable prices. These devices are the best around and feature high quality components,<br>linear tracking, trim controls, oversize dual pushbuttons, and defeatable self-<br>centering. If members exhibit sufficient centering. If members exhibit sufficient<br>interest, we will offer TG's paddles and interest, we will offer TG's<br>switchable gameport extender.

The Accountant

Ernie Forman has graciously offered his excellent double entry accounting program<br>and the companion tax package for group and the companion tax package for group purchase . See the recent reviews of The parchase: See the Recent reviews of the<br>Accountant in the WAP magazine and in<br>Softalk. Call me for pricing information.

Printers and Monitors M<sup>2</sup> 1339

We will continue current group purchases<br>of the Zenith 12" green screep monitor,<br>which has proven very popular and cost NEC 8023,<br>are also available, as are Grappler and Pkaso smart" parallel interfaces.

Stock Items

The club store stocks Microsoft Z80 and 16K Ramcards, Mountain Hardware CPS multifunction cards, the "Visi" Tamily of software and LKJ Letter Perfect - an sortware and EXS Letter reflect and<br>excellent word processor. This is the<br>last of them, folks, so hurry if you want to catch a bargain. ৰেই

### $\cap$ EWS I G by Bernie Benson

Here are three quick reminders this month.

(1) Never plug or unplug anything into the peripheral boards, expansion slots, or the main circuit board of the APPLE while it is turned on - not even the game paddles - unless the device specifically says you can. Doing so can permanently damage chips on the cards and the main board.

(2) The air is very dry this time of year in Washington and static electricity is common. This can be very harmful to your common. This can be very harmful to your<br>APPLE. To avoid any problems, simply<br>ground yourself by touching the large case<br>of the power supply before touching any F other component in the computer. Care must also be taken when carrying<br>peripheral cards, etc. across a carpeted<br>floor.

(3) Looking for an inexpensive stand for your Epson or similar size printer? Try a<br>two dollar Parsons table. The printer <sup>t</sup> wo dollar Parsons table. The printer sits on it nicely and a box of 8 1/2 by 11 two different expansion it incely and a box of 81/2 by 11<br>
fanfold paper fits under it. If you want<br>
the printer on a larger desk top but have<br>
no way to feed the paper, set it on just the printer on a larger desk top but have<br>no way to feed the paper, set it on just<br>the top of the Parsons table. Cut one side panel out of the top and about 2<br>inches of paper will feed from under the top nicely.  $\phi$ 

ATTENTION HOME COMPUTER OWNERS

*For the* lo~est *prices in t <sup>o</sup> wn o n all your software needs (fro m Rutobahn to ZRRDPX> come to* 

D & H Associates and receive a 20-25% discount on a full line of blank diskettes, games, and word processing, educational, and home and business financial management software.

Verbatim disks.....\$25.00/10 pack Verbatim cleaning kits......\$9.25 ZARDAX word processor.....\$225.00 This month's specials: MUSE SOFTWARE......28% off retail

fave at D&H where foftware is always *on ial e.* 

D & H Associates 11716 Kemp Mill Road Silver Spring, MD 20902 301-649-6868

For personalized service, call for an appointment. Sunday - Thursday, 9 AM - 9 PM.

ZARDAX is a trademark of Computer Solutions MUSE SOFTWARE is a trademark of MUSE SOFTWARE, Inc.

٤

### WAP HOTL INE

Have a problem? The following club members have agreed to help. PLEASE, respect all telephone restrictions, where listed, and no calls after 10:00 PM.

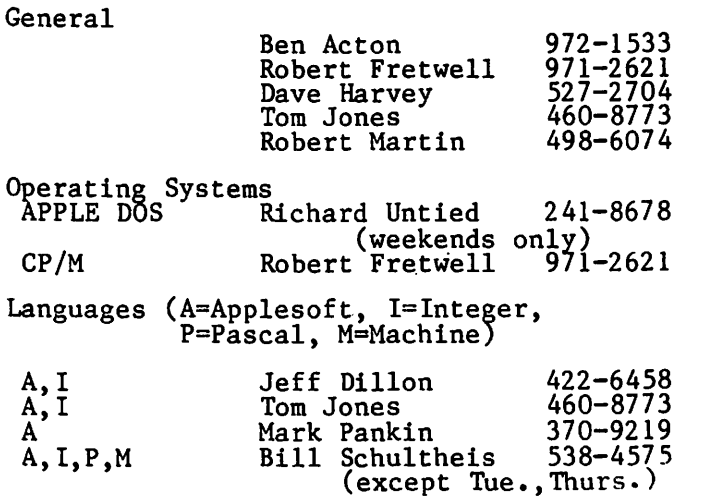

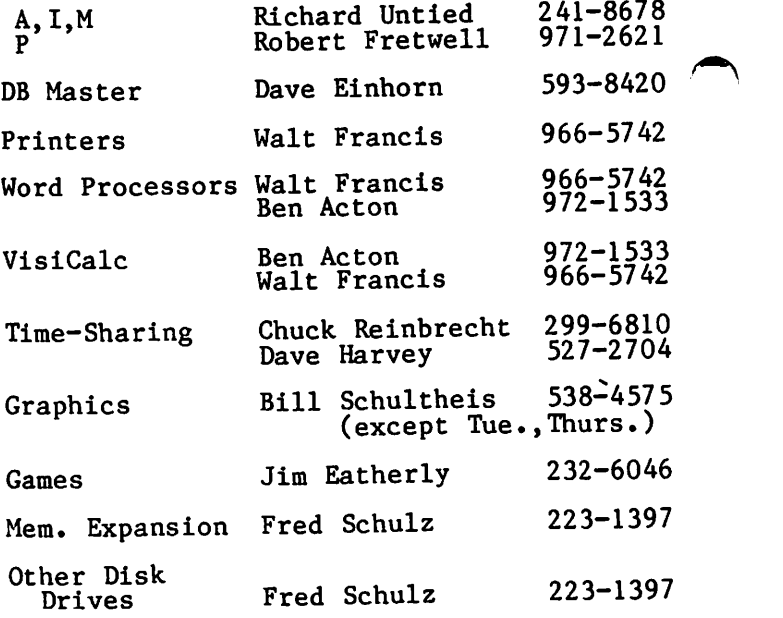

#### SUPERSCRIBE II FOR THE PI

Beginning with the March issue, the "official" word processor of the Washington Apple Pi Beginning with the March issue, the official word processor of the washington apple Pi<br>Newsletter will be SUPERSCRIBE II. So, if you have access to it, please submit your<br>articles on a Superscribe disk, for printing here o Easywriter and Apple Writer, and of course hard copy.)

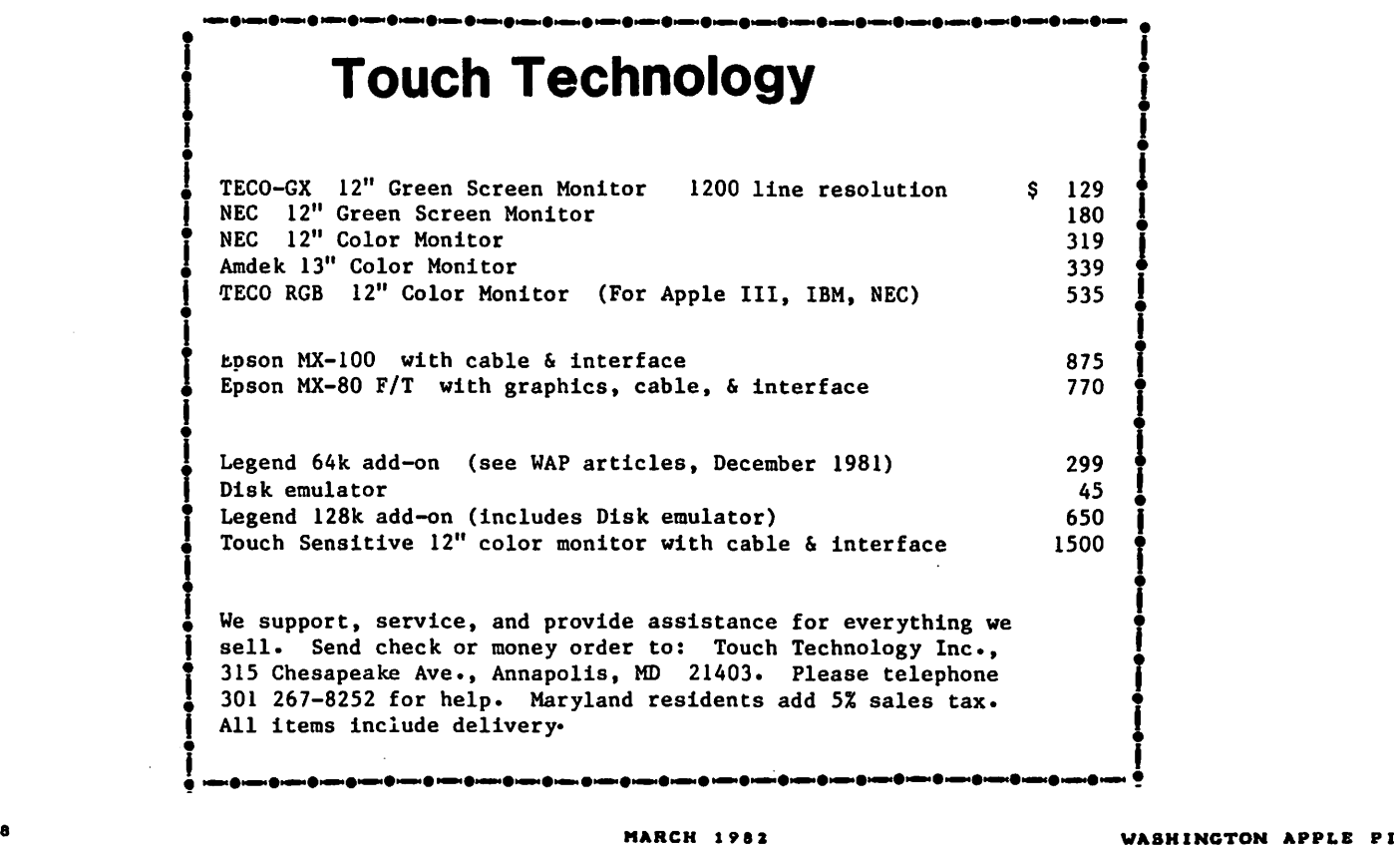

# Memory Expansion for Apple®

Computer Data Services proudly announces new Saturn products for your Apple II.

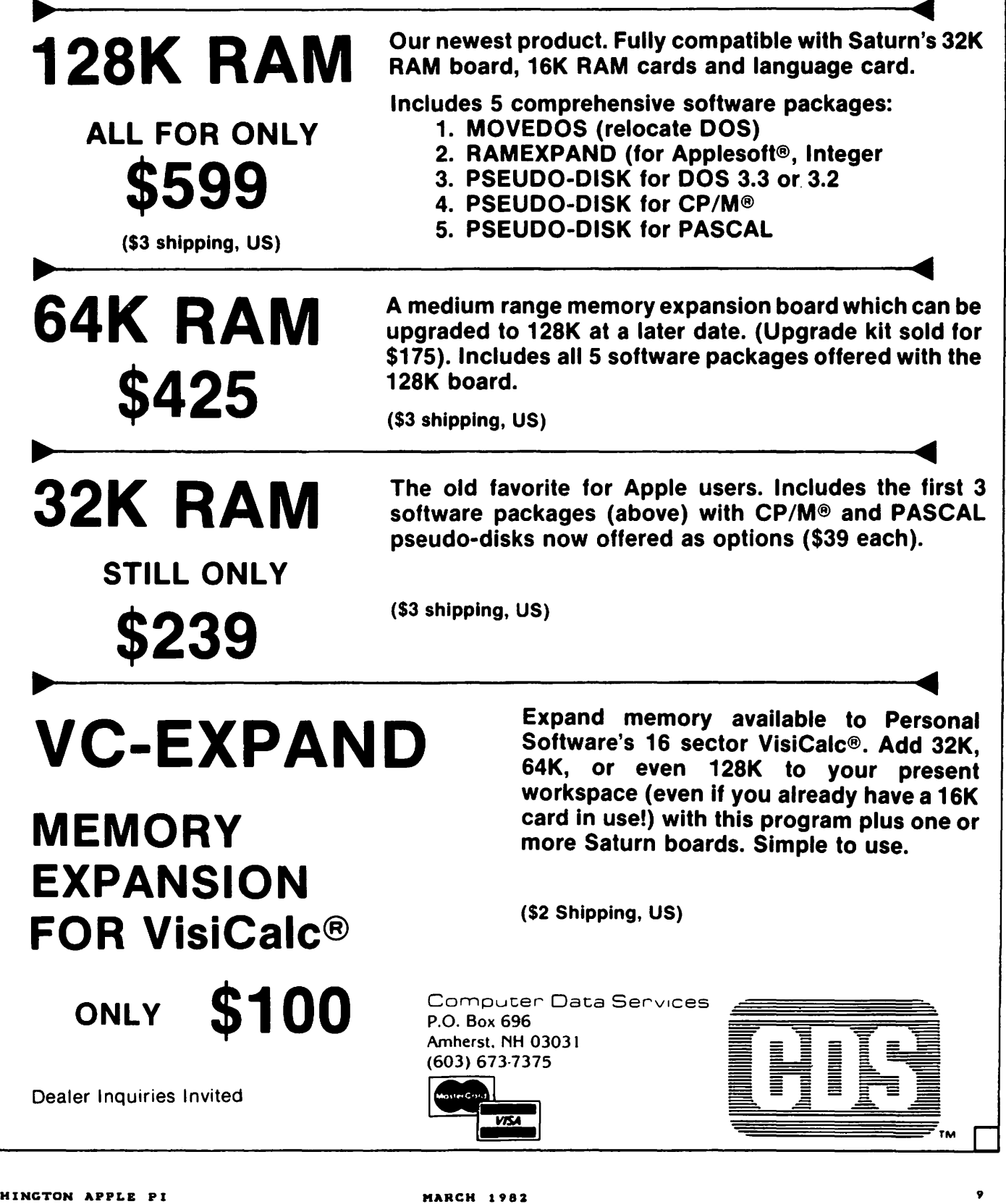

# A PAGE FROM THE STACK

#### Jill & Vance Giboney b ч —

There are two new disks for the library<br>this month:

Disk 110 - Personal/Education Disk 111 - Games C

Disk  $110 -$  Personal/Education is a collection of programs that are suitable for home and/or school use. It contains the following programs:

ALEX'S CALENDAR PART I - A perpetual calendar program using Hi-Res graphics.<br>Options also include such things as calculating the number of days between dates.

CLASS GRADES - A gradebook program<br>designed for teacher record-keeping.<br>Could also be used by parents (and<br>students) to keep track of grades. Files must first be initialized by running CLASS GRADES INIT.

 $FRACTION DRILL PROGRAM - An education$ program on (1) reducing fractions, (2) converting improper fractions to mixed numbers, and (3) doing arithmetic with fractions and mixed numbers.

HOME INVENTORY - Records and organizes a home inventory, useful for insurance purposes.

HOME MESSAGE CENTER - Saves and retrieves short messages (5 lines or less) for individuals.

HUMAN PHYSIOLOGICAL PARAMETERS - Analyzes your weight and calculates proper weight, percentage of body fat, body surface area, percentage of body fat, body surface area,<br>etc.

LIFE MANAGEMENT AND FINANCES - Keeps track<br>of various personal/household accounts personal/household accounts such as insurance, food, firewood, etc.

LIFE TIME  $-$  Determines life expectancy.

LOAN CALCULATOR - Calculates periodical payments for loans, and breaks the payment<br>down into principal and interest.

 $MATHEMATICAL$  DESIGNS - .... Simply a lighter interlude...

MINI-PILOT II - A simple implementation of PILOT in Applesoft. Commands available are: RUN, EDIT, LIST, NEW, REPLACE, DSAVE,<br>are: RUN, EDIT, LIST, NEW, REPLACE, DSAVE,

OPTICAL ILLUSION - ... Another (briefer)<br>interlude...

PERPETUAL CALENDAR - Displays a calendar for the year selected. (January 81 Washington Apple Pi.)

PERPETUAL JULIAN CALENDAR - Same as PERPETUAL JULIAN CALENDAR - Same as<br>PERPETUAL CALENDAR except that it also displays the Julian date and is set up to print ONLY to a printer! (January 82

Washington Apple Pi.)

SIMPLE TEXT PROCESSOR - A simple linebased text processor for short texts. A (CR) at the beginning of a line will terminate entry mode.

TEXT ORGANIZER - Creates an outline, with either sequential or random access.

VICTORY DRILL - A spelling drill program, with timed display, and an optional typing response. Four sample lists of words are included.

Disk  $111 - \text{Games C features, the text}$ adventure games: EARTHQUEST and SPENCER-VILLE MANOR 2, and consists of the following programs:

APPLESTAR 1990 - Integer. Lo-Res. Duel enemy spaceships using keyboard commands.

BOWLING - Integer. Lo-Res. Use a paddle in a game of bowling.

CAESAR'S WATCH - Applesoft. Lo-Res dis-<br>play of a waterclock.

EARTHQUEST - Integer. Text. You are the captain of a starship surveying the galaxy for the lost home of mankind.

INTERSTELLAR - Integer. Text. Civilization has been destroyed and you are on a starship dueling enemies.

MAGIC SQUARE - Applesoft. Lo-Res. 9 boxes, get checks in the outside 9 boxes, get checks in the outside boxes<br>while the inside boxes are empty. Given

SKI RACER - Applesoft. Lo-Res. Use a paddle to control the skier down the slope and through the Slalom gates.

SPENCERVILLE MANOR 2 - Applesoft. Text.<br>Mr. Spencer has died and left his wealth to whomever finds and opens his safe. 伭

#### APPLE II COMBINATION SHIFT KEY MOD AND EXTERNAL GAMEPORT CONNECTOR

\*\*\* 5-Minute Installation \*\*\*

No soldering required on current machine with piggyback board on keyboard. One solder point on older machine. Shift key mod includes external toggle switch mounted in slot opening. This preserves full character set for 80 column PASCAL and/or word

processing without manually disconnecting. \$22.95 without external connector

\$32.95 with external connector

to WAP meetings. 759-5597 (eve.)

\$14.95 for external connector only Send check or money order to: w. R. Simpson (WAP 1154), 1168 Kettlepond Ln., Great Falls, VA. 22066. Specify new machine or old. Will deliver

### PLAYING GAMES WITH YOUR RESOURCES!

Was financial management one of your justifications for purchasing an APPLE' computer?

Are-you really managing your finances or just using an expensive.calculator to help balance your checkbook(s)?

It takes a double entry system to do the job right. Why?

Less than half the financial transactions necessary to adequately manage your resources and plan your tax strategy can be accomodated with single entry systems.

How can you use a double entry system without a refresher course in accounting?

You can't, if you use software that simply automates the way people do things by hand, ... but, with The ACCOUNTANT, by Decision Support Software, the power of your computer is harnessed to offer you the advantages of an automated double entry system even if you don't know a debit from a credit !

#### 'BEST PACKAGE EVALUATED'

"For the home user (and perhaps in some less complex small business), the best package we evaluated was the Accountant by Decision Support Software."

- Mind Your Business Dept., Softalk, Jan. 82

Our users are equally impressed:

"The ACCOUNTANT is not only very sophisticated and full of surprising features, such as automatic transactions and linkages to VisiCalc", but is very easy to use'',

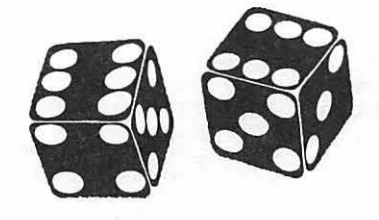

The ACCOUNTANT includes these user oriented features:

- **•** Menu driven operations
- Comprehensive prompting
- User defined account names
- User defined code names
- **•** Reference to accounts and codes by name or number
- Ability to cancel operations or queries when desired
- **•** Ad hoc queries

#### The ACCOUNTANT Finance Data Base System

The ACCOUNTANT is a decision support tool that provides an individual or business with timely. accurate data to plan, monitor and control their finances. The detailed records contained in The ACCOUNTANT's data base will enable you to itemize each and every legitimate tax deduction. DBCALC, a VisiCalc' in terface. retrieves data from The ACCOUNTANT's data base and creates a VisiCalc' file of actual and projected financial data which can be used for financial simulations and tax computations.

The ACCOUNTANT requires an APPLE II with 48K, APPLESOFT on ROM, single or dual drives, and uses normal DOS 3.3 formatted disks...... \$99.95

DBCALC (with 1040 model included) requires VisiCalc' ............................... \$20.00

JUST RELEASED - TAX HELPER

A comprehensive model that includes instructions for calculating income taxes: information is tabulated for IRS forms 1040, schedules A, B, C. D, E, F, G. R & RP, SE. and UC. Incorporates 1981 tax changes and includes instructions for modifications to reflect 1982 tax changes. Requires VisiCalc' and can be used with or without The ACCOUNTANT . .. ...... . ............ . ....... S49.95

#### Decision Support Software 1438 Ironwood Drive McLean, VA 22101 (703) 241-8316

APPLE<sup>\*</sup> is a trademark of APPLE Computer Inc., Cupertino, CA. VisiCalc<sup>o</sup> is a trademark of Personal Software Inc., Sunnyvale, CA. Use your Visa or Mastercard. Include \$3.00 shipping and handling. VA residents add 4%

#### EXEC SYSTEMS SOFTWARE *PROUDLY ANNOUNCES FIVE CREA T NEW PRODUCTS*  **VISITEMPS**

V I S I T E M P S are special application overlays developed for use with Personal Software's Visicalc<sup>TAACE</sup> While relatively inexpensive they are copiable and easily modified to your specific situation. You don't have to go out and buy costly software when Visicalc and Visitemps can do so much for so little! Simply load Visicalc and then the appropriate Visitemp! If you need more instruction on how to use Visicalc then buy our simplified VC tutor!!

*Now your APPLE'and VISICALC"G.re more powerful than ever!!* 

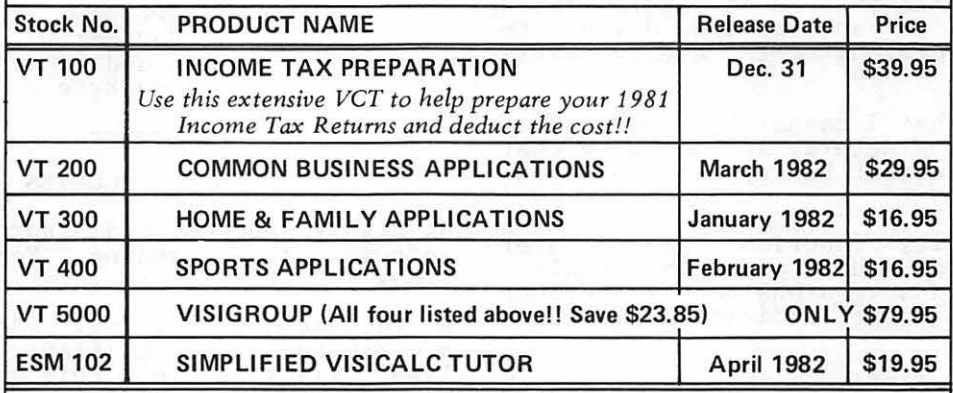

VISA/Mastercard Welcome (MD residents add 5%) **EXEC SYSTEMS**<br>Please specify DOS 3.2 or 3.3 when ordering!<br>VISICALC is a trademark of Personal Software **P.O. Box 192** VISICALC is a trademark of Personal Software **APPLE** is a trademark of Apple Computers

# **(J01)868-5487 Clinton, MD. 20715**

### *s* I G AmE.s nE.WS by John Alden

The January meeting featured one of the year's most outstanding ice storms. My year's most outstanding ice storms. My<br>regrets that I was unable to attend the meeting.

Steve Stern will present the February program.

------

Do you have a game you would like demonstrated or explained? Let's hear from you. Tilis is your meeting and we want to help people make educated decisions when purchasing game software.

For the benefit of those members who could not attend last month, the second version of Wizardry corrects several minor flaws in the first version. Your old version can be updated by a utility option on the can be aparect by a arriley operon on the<br>new version. There is a risk, however. You may lose one or more characters.<br>There is a safeguard. Copy your old characters onto a backup disk before you update. If you lose any characters Sir-Tech will recreate them for you.

If you wish to update the original disk of your version to the new one, I will be happy to do it for you at the February 27th meeting. I will be available with my computer from 10:00 AM to 11:30 AM in the small cafeteria room where the SIGAMES will meet. You must make a backup copy of your characters before I will update your version. If you do not know how to backup your characters, bring a blank DOS 3.3 initialized disk. Also bring a second DOS 3.3 initialized disk and I will make a s. Initialized disk and I will make a possible with the new versions). The copy of the scenario is used to store extra characters. It requires two drives to update old versions or to create extra scenarios.

Please note that I cannot be responsible for any lost characters, so make sure that you have a current backup copy of your<br>characters.

The new utility functions are: Recover lost characters without any aging penalty; lost characters without any aging penalty; upgrade previous versions to the current version; and make additional scenario disks.

The errors eliminated are: The fourth level room where you are teleported now has a door so you can leave; the same error on the eighth level has been eliminated; the latumofis potions will now extainated, the facal of portons with how encounters on the seventh, eighth and ninth levels has been changed. The layouts of each floor have not been changed.

#### RECENTLY RELEASED SOFTWARE

From Adventure International: Eliminator and Morton's Fork.

From Broderbund: David's Midnight Magic and Track Attack.

From Crystalware: Glamis Castle.

From DakinS: Worm Hole.

From Datamost: Missing Ring.

From Gebelli: Russki Duck and Horizon V.

From Micro Lab: Roach Hotel.

From Piccadilly Software: Warp Destroyer and Suicide.

From Sirius Software: Snake Byte, Borg, Twerps, and Computer Foosball.

From Voyager Software: Starship Commander. ------

#### RECENTLY REVISED SOFTWARE

From Micro Lab: Dog Fight II.

#### THE DEMONSTRATIONS

A new feature is a list of the various games planned for a demonstration at the next meeting of SIGAMES.

For February:

Track Attack Horizon V Photar Twerps Voyager and Snake Byte

#### THE CATEGORIES

 $\frac{1}{2} \left( \frac{1}{2} \right) = \frac{1}{2} \left( \frac{1}{2} \right) = \frac{1}{2} \left( \frac{1}{2} \right) = \frac{1}{2} \left( \frac{1}{2} \right) = \frac{1}{2} \left( \frac{1}{2} \right) = \frac{1}{2} \left( \frac{1}{2} \right) = \frac{1}{2} \left( \frac{1}{2} \right) = \frac{1}{2} \left( \frac{1}{2} \right) = \frac{1}{2} \left( \frac{1}{2} \right) = \frac{1}{2} \left( \frac{1}{2} \right) = \frac{1}{2} \left($ 

A highly recommended purchase. This<br>software is outstanding. You play it many<br>times and it still is interesting and fun.

A recommended purchase. An outstanding program but has a few flaws. A very fine line exists between this and "a highly recommended purchase".

A suggested vurchase. Better than average but I wouldn t go out my way to buy it.

Average. Speaks for itself.

Poor. Avoid any programs which received Poor. Avoid<br>this category. contd.

lZ MARCH 198Z WASHINGTON APPLE Pl

#### THE REVIEWS

'Snake Byte' is an addictive arcade game.<br>When I first tried it, I did not like it. When I first the treased I began to enjoy<br>the game. This reviewer prefers games<br>which he can win. In Snake Byte you<br>control a snake running around a room. control a snake running around a room.<br>You must eat the apples before either time<br>runs out or you collide with the flying runs out or you collide with the flying<br>plums, the wall or yourself. Control is by keyboard only. There are 13 apples to be eaten (one at a time) at the first level. If your time runs out, five more apples appear in the room to eat.  $A$ highly recommended purchase. From Sirius for \$29.95.

'Track Attack' is an unusual game. The setting is a small railroad yard somewhere between Elizabeth, New Jersey and Johannnesburg. Gold is being loaded on the Broderbund Express (their plug, not mine!!) for shipment to San Rafael, California. At this point I began to doubt my interest in the game. After all, doubt my interest in the game. After all,<br>it is a long time between Johannesburg and California (traveling time as well as conceptual time). The railroad yard is large and patrolled only by the old phantom watchman in his 1952 DeSoto. You are driving a souped up Pierce Apple (their pun, not mine, regrettably!) with special gear rigged to the front which allows you to bash your way through the sides of box cars ana disappear witn their contents on the other side. Your mission,<br>should you accept the game, is to steal the gold, jump the train, comandeer the engine, pick up the stolen gold and cart it away. There are at least three levels. It away. Incle are at least three levels:<br>In level one, your objective is to steal the gold and jump the train. This is a typical arcade display - top down in 2nd. Level two is when you are on the train and jumping from car to car in order to comandeer the engine. The gaphics are more exciting. A realistic figure is running across each car and jumping at your command. If you falter, you will fall (beneath the wheels, of course).<br>Level three is when you control the train. From here, you're on your own - whooo,<br>whoooo. A highly recommended purchase.<br>From Broderbund for \$29.95.

'David's Midnight Magic' is a spectacular improvement upon Bill Budge's Raster Blaster. Even the graphics are superior t o Raster Blaster. Not only does 'David's Midnight Magic' have all the features of Raster Blaster, but it includes such features as : Magic-save magnets to save any ball about to be lost down one of the side columns; multiple ball play; and you may save high scores to disk by cutting a notch in your disk. Note that this will void your warranty. If you would like unusual sound effects, you may toggle the sound (with Control-S) to the cassette output port and run the sound through your cassette player. A highly recommended purchase. From Broderbund for \$34.95.

'Twerps' was recently released after being renamed from 'You are a Twerp'. I thought the old name was great. In fact, I was

going to get several copies to give to some friends. Oh well 1 'Twerps' is another of the outstanding releases during February. A spaceship of Twerps has crashed on an asteroid and you must rescue them. You must shoot through the orbiters, land the craft (similar to 'Lunar Lander'), and run from crater to crater to rescue the Twerps. You must avoid the Glingas and Gleepnoks (What??? You never heard of Gleepnoks??? or Glingas???). Then, you must take off and fight your way through another group of orbiters to get bacR to your ship. A highly recommended purchase. From Sirius Software for \$29.95.

'Horizon V' is another Nasir without equal. This is a 'Battlezone' in space where you are fighting the nasty<br>G-bellians. They believe that you have kidnapped one of their most prized performers, Paulette the G-belly dancer. They attack you and you must defend your planetoid. Using radar and plasma weapons planetoid. Using radar and plasma weapons<br>you destroy first the ships and then the G-bellians themselves before you run out of fuel. To refuel, you must go through a time warp and destroy any G-bellians who follow you into the time warp. Then on to the next planetoid and more G-bellians. (High scores may be saved to disk.) A highly recommended purchase from Gebelli Software for  $$34.95$ . Get

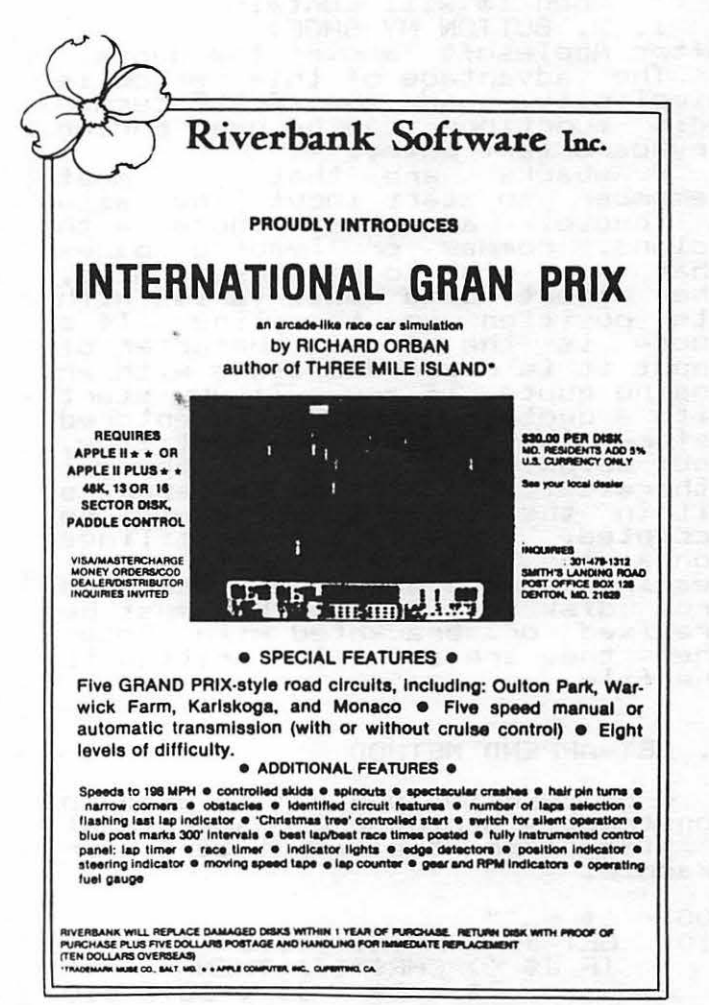

### APPLESOFT INPUT (Quotes, Commas, Colons and Spaces) by R.A. Untied

The Applesoft INPUT command can be pretty aggravating if you are<br>be pretty aggravating if you are be precty aggravating it you are<br>trying to enter strings from erving<br>keyboard or disk that contain quotes, commas, colons or leading spaces. If you attempt to enter a spaces: I: you are miles comma or colon, you are greeted<br>with the rather cavalier message<br>EXTRA IGNORED. Leading spaces are simply discarded. What happens to the quote depends on where it ence sepends on where it<br>appears. So, what can be done?<br>alternative look at some Let 5 100K<br>alternatives........

#### A. QUOTE METHOD

During text entry, you can preceed each input response with a preced each fillul response with a<br>quote character. A closing quote<br>is optional. Applesoft will remove debte the attent . The theory debte<br>is optional. Applesoft will remove<br>the quote(s). For example:

100 INPUT IS

If you respond with<br>" 1, 2, BUTTON MY SHOE

then I\$ will contain

< 1, 2, BUTTON MY SHOE> after Applesoft removes the quote. The advantage of this method is simplicity, and the APPLE cursor edit functions can be used during<br>edit functions can be used during<br>keyboard text entry.<br>Drawbacks are that you must

Drawbacks are that you must<br>remember to start input lines with remember to start input lines with<br>a quote, at least those with colons, commas or leading spaces<br>that you wish to preserve. Also,<br>the effect of a quote varies with the ettect of a quote varies with<br>its position in the line. If a<br>quote position in the line. If a Its position in the line. If a<br>quote is the first character of<br>input it is discarded along with an input it is discarded along with an<br>ending quote, if any.. If you start enoing quote, it any. It you start<br>with a quote and another is entered with a quote and another is entered<br>before the end of the input line,<br>the ubiquitous ?REENTER appears! rne upiquitous ?REENTER appears!<br>Otherwise, if a quote appears<br>within the input line, it will be<br>accepted. Lastly, if text lines containing commas. colons or leading spaces are to be retrieved reading spaces are to be retrieved<br>from disk text files, they must be prefixed or bracketed with quotes<br>prefixed or bracketed with quotes<br>when they are initially written to wnen the<br>the fi<mark>le.</mark>

#### B. GET-APPEND METHOD

A GET-APPEND loop can be used to n oc:-Arrenu 100p can be used to<br>construct a string one character at construct a string one character at<br>a time from the input text, for example:

100 110  $1$ \$ =  $111$ IF  $J\frac{4}{3}$  <> CHR\$(13) THEN<br>  $I\frac{4}{3}$  = I\$ +  $J\frac{4}{3}$  : GOTO 110

Line string. 100 clears the input Line 110 6ETs each character, then echoes it to the screen with a PRINT. If the character is not a RETURN, it is appended to the string, and the next character is read.

t cnaracter is read.<br>The advantage of this method is its ine advantage of this method is<br>its straightforward approach. All<br>koverseraightforward.com expresses are faithfully passed<br>into the string.<br>Disadvantages of this method are

several. Cursor control features several. Cursur cuntrul reatures<br>are lost, so you cannot correct are fust, su you cannot correct<br>mistakes before pressing return. In fact, cursor control characters and escape sequences wind up in and escape sequences wind up in<br>your string. Also, garbage<br>collection will occur much more often because of all the single character appends. The computer character appends<br>can seem to go dead for long<br>periods of time if garbage<br>collection is performed on a large<br>number of non-contiguous strings.<br>I have timed it at 70 seconds to<br>pack 750 strings of 20 bytes each. pack 750 scrings of 20 byces each.<br>Luckily, once packed, the next<br>"collection" is much faster (less than a tenth second for the same 750 strings>, so we add the following line to make life following<br>bearable:

120  $X = FRE(X)$ 

This forces garbage collection at the end of each text line entered.

#### C. MONITOR INPUT METHOD

The APPLE monitor input routines can be called from Applesoft programs to enter text strings from programs to enter text strings from<br>keyboard or disk text files. The keybdard or disk text files. The<br>following program demonstrates the technique:

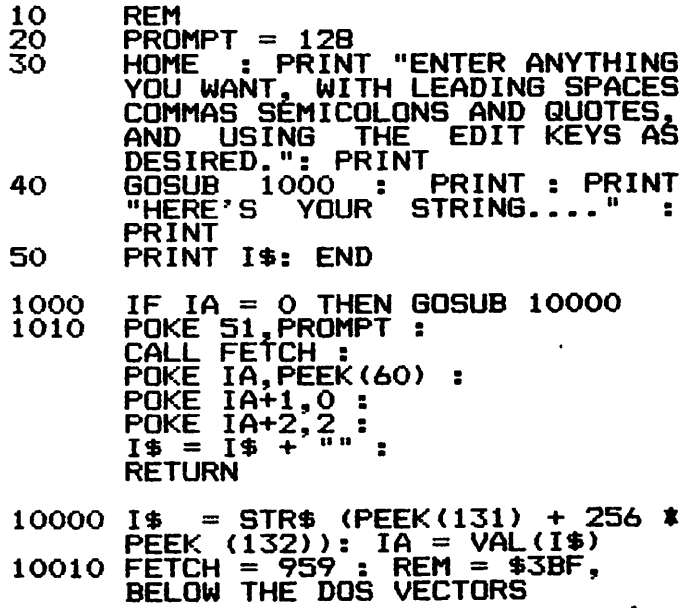

contd.

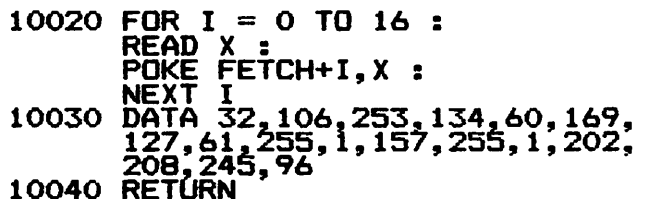

How it works: Lines 20-40 are a demo. Line 20 sets the prompt character to 128,<br>which is invisible, though any<br>prompt character may be used.

Lines 1000-1010 are the input routine. Line 1000 can be removed routine. Line 1000 can be removed<br>if lines 10000-10030 are included it lines 10000-10030 are licituded.<br>in your initialization section. in your initialization section.<br>Line 1000 makes sure this step is Line 1000 makes sure this step is<br>not skipped. Line 1010 first sets<br>the skipped. Line 101 formation the prompt. The FETCH routine the prompt. The reign routine,<br>calls the monitor input routine, saves the byte count in location \$38, and removes the high order bit from each byte to make it compatible with Applesoft. After compatible with routine, hite<br>calling the FETCH routine, the Length information and keyboard<br>buffer pointers are placed in the outter pointers are placed in the<br>I\$ string pointer (more on this l\$ string pointer (more on this<br>later). An empty string is then<br>appended to I\$ to move it from the keyboard buffer into string storage. Lines 10000-10040 are executed

once, to locate the variable IS and to poke the driver into memory.

Applesoft sets locations 131 and mppressive sees focations for and 1\$ in line 10000, and this address<br>is saved in 1A. Line 10010 sets is in line 10000, and this address<br>is saved in IA. Line 10010 sets<br>is sacement leation to 10010 sets the memory location of the FETCH machine code routine. As the macnine code routine. As the<br>routine is not address dependant,<br>it may be placed anywhere. Line 10020 reads the data statements in liouzo reads the data statements in<br>line 10030 and pokes the FETCH routine 10050 and pokes the TERCH. FETCH 32 : POKE FETCH+1 106 : etc. refun, 32 : FUNE PETUNTI, 100 : ELL.<br>may be substituted for these lines may be substituted<br>if desired).<br>The advantages:

The advantages: Retains-full<br>cursor edit capability. Does-not cursor edit capability. Does not contribute to garbage<br>Allows up to 255 chara Allows up to 255 characters per<br>input vice Applesoft's 239 limit.<br>And, all commas, colons, quotes and<br>leading spaces are cheerfully leading spaces are cheerfully accepted. A disadvantage <compared to

A disadvantage (compared to<br>method B) is that escape sequences<br>cannot be entered as text, because<br>the monitor input routine strips the monitor input routine-strips<br>them off.

One of these three methods should work for common<br>applications. Of course, there are apprications: Of tod se, there are an AMPER-INPUT using the Applesoft ampersand vector, to get really fancy. These are left to the reader. These are left to the direct reader.

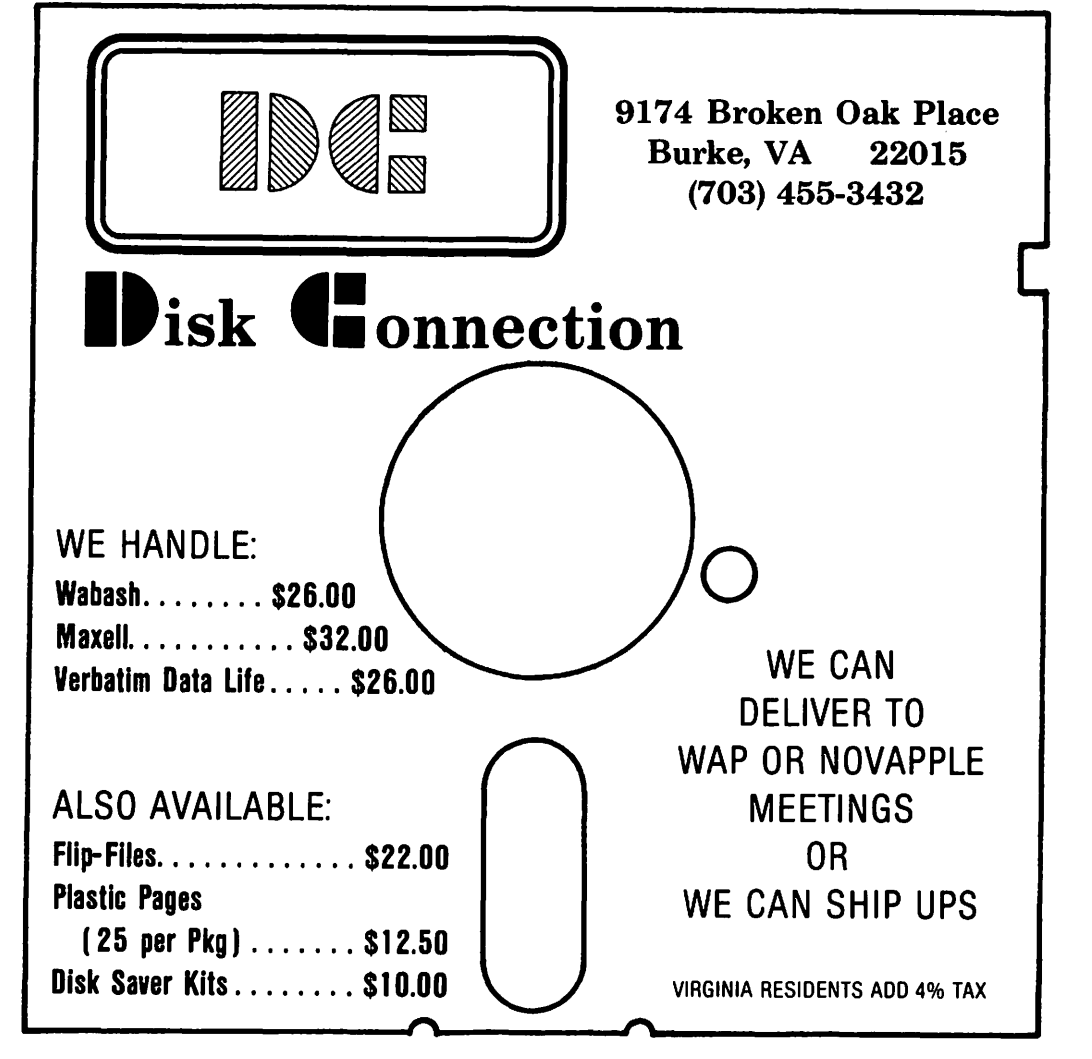

# What is a 16K RAM Card and Why is it in My Slot 07?

### Walt Mills

The intention of this article is to describe (in very simple terms) the various uses of the 16K RAM card in the APPLE II. If you are currently using a 16K RAM card (or Language Card) THEN GOTO the next article; you may be able to tell me a thing or two.

WHAT IS A 16K RAM CARD?

First, a 16K RAM card by any manufacturer may use the same software as the original APPLE 'Language Card'; the only difference among these various cards is price and some minor hardware configurations. The 16K RAM card is simply a printed circuit card with 16,384 bytes of additional addressable RAM. (What?) OK, first a couple of definitions: RAM - Random Access Memory  $-$  the changeable memory portion of your computer where programs are stored; Byte - A collection of points in RAM used to store a single number (from 0 to 255). Note: When you POKE or PEEK to memory, you are looking at one byte. If you have a 48K- (RAM) machine, you can add a 16K RAM card and increase your memory size to 64K ence and increase your metalling. But alas, Woz didn't<br>design it that way, so first let's look at how our memory is laid out.

The first location in the APPLE is called Location Zero  $(0)$  - (how about that!) -<br>and the first 256 bytes (\$100 Hex) are called Page Zero. "Pages" of APPLE memory are divided at every 256 bytes or \$100 in Hexadecimal. You can actually poke a value into location zero with the command<br>POKE 0,65. You can read what is there with the command PRINT PEEK (0). Most locations in Page Zero are called "reserved" - that is, Applesoft uses these bytes to store items it wants to remember. You can use any RAM location, but you will probably bomb something if you POKE around in a reserved space.

Page One is reserved for the system stack;<br>Page Two is the input (typing) buffer. Most of Page Three (locations 768 to 1023)<br>is reserved for DOS. Pages Four, Five,<br>Six and Seven are where the APPLE stores the characters to be displayed on the screen. The space between 2049 to 40191<br>is for the Applesoft or Integer program<br>(8192 to 24575 houses the Hires pages<br>too). The actual Disk Operating System<br>(DOS) is located from 40192 to 49151.  $\overline{B}$ OOM! The top of a 48K machine.

The locations from 49152 to 53247 may be used (and are above 48K), but these bytes are generally divided among the 8 expansion slots in your APPLE and used for storage by the cards. Locations 53248 to 57343 are called the Monitor (Autostart in APPLE II+). Locations 57344 to 65535 are used to hold Applesoft or Integer Basic. In an APPLE II+, the Applesoft ROM Basic<br>(Read Only Memory) resides at this du du hills in, the interested some this<br>location. When you insert the 16K RAM card into slot Zero, it will fall in line

at  $53248$  to  $65535$ , (Excuse me, but  $53248$ subtracted from 65535 is 12287 or about 12K, not 16K.) Right, the first 4K of the 16K RAM Card can oe exchanged with a second 4K on the card as needed (more about that later). With the 16K RAM card in place you have actually duplicated the space from 53248 to 65535 and with the aid of DOS you may choose which area of memory<br>you want to use. Normally, this is you want to use. Normally, this is<br>accomplished with the command INT and FP.

NOW SOMETHING USEFUL

If you have one, you will have to remove your Integer/Applesoft card from slot your integer/applessit card from side<br>zero, lay it gently on the shelf and insert the 16K RAM card (follow MFG)<br>directions). The first useful thing you can do with the 16K card is load the missing language (Integer will be assumed) to the card. Like the "soft switches" for the screen display (see APPLE II Reference Manual, page 12) the 16K card has switches manual, page 12) the 10K card has switches<br>to control what may happen to it. If you<br>PEEK/POKE to location -16255 you will write-enable the card (like removing the little tab from the disk). If you then little tab from the disk). If you then<br>BLOAD a program at location 53248 (Hex<br>SD000) it will await your "Call" (pun<br>intended). Believe it or not, Integer<br>(and Applesoft) is nothing but a big<br>binary program! If you write-en (Quick, check the shelf, the old card is still up there - Magic!) Actually the DOS 3.3 HELLO program will check to see if you have a 16K RAM card and do this load for you on boot-up. If you did not previously<br>have Integer/Applesoft you can see the obvious advantages. Non-Integer owners<br>will now have the Programmer's Aid #l<br>(step, trace, renumber, etc.). If you<br>previously had an Integer Card, you will also note that the ESC 1, J, K, M work as in Applesof t - this is be.cause the Binary INTBASIC has an image of the new Autostart ROM.

#### OTHER LANGUAGES

If one secures a disk copy of APPLE Pascal<br>or Fortran then it is a simple matter of<br>loading and running these languages much like Basic (...and now Dr. Who?).

#### MOVING DOS

Our user's library has a program that will allow you to actually move DOS up to the 16K RAM card and allow you to regain the use of the lOK now usea by DOS in high memory. Other commercial sources have DOS movers that allow you to run both DOS 3.2 and  $3.3.$ 

#### NEAT STUFF

A company called Omega Software Products ~a WAP advertiser) has a program called THE INSPECTOR" that may be overlaid on contd.

**GREAT LAKES is proud to announce...** 

## **More LEGENDary POWER** for your Apple II Computer!!!

#### LEGENDarý Hardware from Legend Industries -

- \* **64KC - 64K Dynamic Memory Board.** Feeling a little cramped trying to perform business and scientific applications on a 48K Apple II? Expand your Apple with as many 64KC boards as your application requires. 64K of dynamic RAM for only \$349!!
- \* DISK EMULATOR SYSTEM Simulate a very fast disk drive. Do you ever wish that you had an almost instant access disk drive for your Apple II? This package contains two 64KC RAM boards and the Disk Emulator program that allows you to access every byte of memory on the RAM boards with standard DOS 3.3 disk commands. The complete system is priced at only \$700!!
- **128KDE 128K Dynamic Memory Board with Disk Emulator.** Do you need the additional power of expansion memory and disk emulation. but, cannot fit enough 64K boards in your available slots? This 128K RAM board complete with Disk Emulator software is the answer. This powerful product is in stock and only \$750!!
- **McLaren LCG 1 & 2 Lower Case Generator for the Apple II. A complete solution** for using lower case with your Apple. A simple plug-in device that will display upper and lower case characters (with true descenders). The McLaren LCG is compatible with software designed to use lower case and comes with a program that allows you to use lower case in BASIC programs. An excellent buy at \$49.95.

#### **LEDENDary Software from Legend Industries -**

\* **MEMORY MASTER 1.0 - Memory Management for the Apple** II. A program that provides a full 44K bytes of program storage within a 48K Apple motherboard by relocating Apple DOS into one of the banks of a 64KC board or most 16K cards. Memory Master 1.0 will also manage you integer or Applesoft firmware card. The program also provides many features and extensions to DOS 3.3. A great program by Mike McLaren and only \$34.95!

\* **DISK EMULATOR 2 .1 - Simulated Disk Drives for the Apple.** The DISK EMULATOR is a remarkably compact (uses only 512 bytes of memory when installed within DOS) yet powerful program that allows the Apple II equipped with DOS 3.3 and one or more Legend 64KC boards to simulate up to three additional. almost instant access. disk drives for the storage and retreival of standard DOS 3.3 disk files. DISK EMULATOR uses a single 64KC card to simulate 256 sectors (tracks 3 thru 18) or two 64KC cards to simulate 512 sectors (tracks 3 thru 34). Available now for \$49.95.

#### Go to your local dealer and see these LEGENDary products today!!

For dealer orders or if your local dealer does not carry these products - contact:

Detroit, MI 48232

#### **GREAT LAKES DIGITAL RESOURCES** P.O. Box 32133

Apple II is a registered trademark of Apple Computer, Inc. 64KC. 128KDE. McLaren LCG. MEMORY MASTER. DISK EMULATOR. are registered trademarks of Legend Industries. Ltd.

VISA/Master Card Accepted on

**Individual Orders** 

(313) 538-7963

WABHINGTON APPLE PI MARCH 1982 17

on the INTBASIC program at location 55296 (\$D800) which ls unused by Integer Basic. When called by CALL -10240, a exery powerful disk inspector is evoked. The beauty of this type of overlay is-that it is totally transparent to other machine internals and remains ready to be called as needed. I have a short program (to be donated to the library) which will allow you to hide the Lawrence Hall of Sciences Catalog Program in this manner. If you<br>BSAVE the memory locations from 53248  $(5D0000)$  to  $65535$  (\$FFFF) you will have a copy of INTBASIC with your new program<br>neatly "hidden". I have other programs<br>that I would like to overlay, but I'm having trouble relocating the data portions - any machine language buffs interested??

#### THE SECOND FOUR KILOBYTES

By again flipping some softswitches you<br>may turn off the first bank  $4K$  of the 16K RAM card and turn on the second bank of 4K

in its place. This gives us some interesting possibilities; if we write a clever obinary program at focation 7.68 (the first portion of Page Three Ehat is unused) we can actually exchange the 4K of RAM and bring a previously stored program<br>online at location 53248 (\$DOOO) to 573 $\leftrightarrow$ 3  $\leftrightarrow$ {\$DFFF). A company called Telephone Software Connection has developed a rather unique approach to this concept by actually changing the jump location and syntax of the DOS "CHAIN" command to "CNVRT" which will exchange the 4K and put you into a neat Hex to Dec to Hex converter without clobbering DOS, Basic or variables. 'nlis means that at any point while entering a program (FP or INT) you may type CNVRT to jump to the converter!

DON'T THROW THE INTEGER CARD AWAY

Finally, remember to keep that old Integer/Applesoft ROM card around. I<br>understand that you can pull the existing<br>chips and replace them with up to 8 custom PROM's - obviously another article.

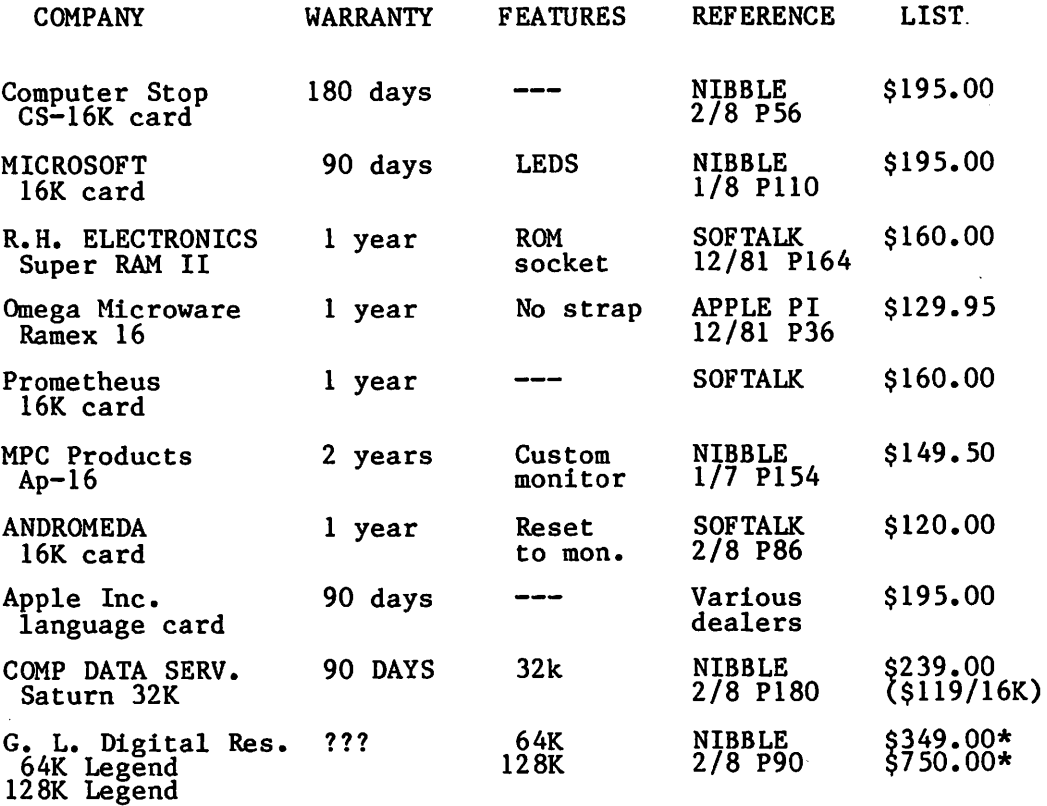

\* Legend 64K Card avg. \$87.25/}6K \* Legend 128K Card avg. \$93.75 16K

\$

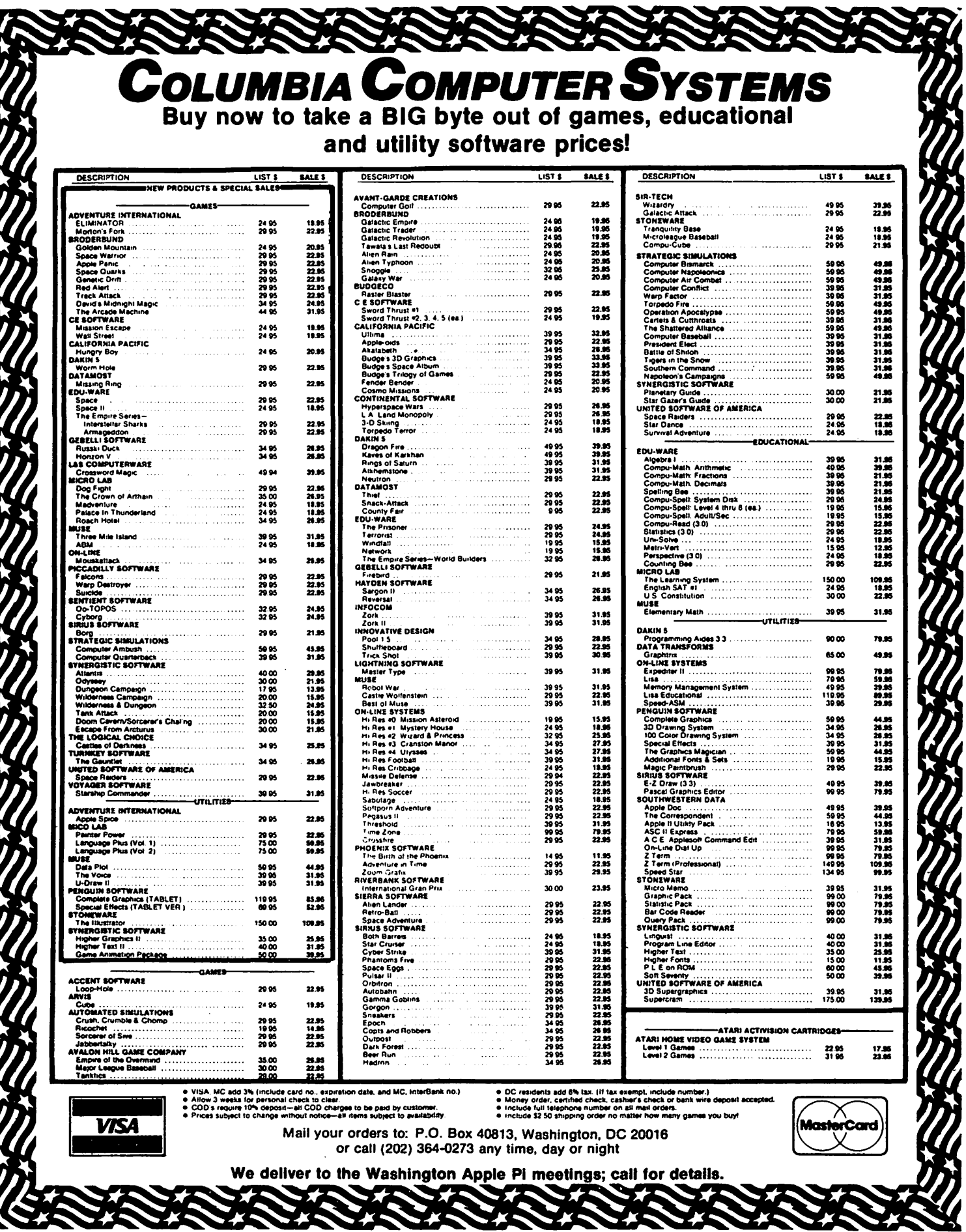

ŧ,  $\sim$ 

 $\sim$   $\sim$ 

### LETTER QUALITY PRINTING AT REASONABLE PRICES by Dennis J. Reeder

From the first time I used my Apple with a<br>real, honest-to-goodness, daisy wheel honest-to-goodness, printer, I knew that I had to have one for my very own. My wife would be much more accepting of the output for her research papers, my clients would be happier with better quality printout, and I could send more readable letters to my family and<br>friends. The problem, however, was the The problem, however, was the staggering cost of such a machine. It somehow bothered me to have to spend nearly three times the price of the Apple to have a decent printer. Besides that, there was the problem of squeezing that kind of funding out of my modest budget for computerization.

Enter a newcomer to the microcomputer peripheral scene (although.they have been in the terminal business for a long time): the Anderson-Jacobson people, to be called AJ from here on out. I found out about AJ in November from a colleague while we were standing in line at the Credit Union. He comparisons suggested that I investigate further into the AJ. Perhaps you have seen the back cover of Washington Apple Pi starting with the January 1982 issue. There, in all it's 90 lb. finery is the AJ daisy wheel printer terminal. The advertisement contains no hype.

The AJ is a refurbished, attractive, keyboard-type terminal, once used in canmunications, having a built-in RS-232 interface plus assorted switches for changing type pitch and for selecting communications parameters. The mechanism is of the Qume manufacture, sturdy and solid. Refurbishing makes it look brand<br>new. It runs at 30 characters per second It runs at 30 characters per second (cps), although one can upgrade to 45cps for a few hundred dollars more. Also, for a few hundred dollars extra, one can purchase a tractor feed, or extra buffer...although the buffer may not be necessary, as I will explain later. I found that spare ribbon cartridges and assorted type-face printwheels are very easy to obtain through catalog sales from a variety of sources.

I decided to take advantage of the special sale that started at the end of December.

I paid my money and took my newly-found friend home in the back seat of my car on Christmas Eve. It sat under the tree and looked great. I found that I could print some elementary graphics and make some interesting patterns by using the codes in the well-documented booklet that came with the terminal. I would switch the terminal on and type out little phrases like "Now is the time...etc.", but I wasn't able to have the Apple drive the machine. At this point it was a nice typewriter. I didn't have a serial RS-232 interface card for the Apple.

Now came the fun part. I didn't want to buy a serial interface card to put into slot #2. I already had a parallel card driving my relatively fast (120 cps) Anadex DP-8000, apd software was geared to slot #1. I didn't want to give up the speed and convenience of the old standby Anadex (even though it doesn't do graphics and doesn't have true descenders, it has<br>served faithfully for two years). I served faithfully for two years). didn't want to have to convert the Anadex to serial mode by buying a new serial card and then trying to sell the parallel card. Neither did I want the problem of changing cables anytime I wanted to print on the AJ. The dilemma was solved for me as I<br>discovered an advertisement in the discovered an advertisement in November issue of Creative Computing.

Enter the MicroCue from Microcompatible, Atlanta, GA. This device solved a number of problems. It has a Z-80 chip and 16K of memory to act as a buffer. It takes a parallel input (or serial input) and directs the output through either of two switch-selectable output ports. One-is<br>parallel, the other serial. One-cable parallel, the other serial. goes to the AJ, the other to the Anadex. Voila!l Now there is no need to purchase a serial interface card. Furthermore, there is now the delightful experience of dumping 8 to 10 pages of text into the MicroCue, watching the output fly by on the screen and having it finished by the time the printer has reached the end of the first paragraph. I go about my other canputing business while the printer does its job for the next 10 minutes or so. Thus, the need for extra buffer in the terminal has been eliminated.

Contd. on pg 23<br>MARCH 1982 WASHINGTON APPLE PI

# **There's only one place to buy apples.**

AT FREDERICK COMPUTER PRODUCTS !!!

As an Authorized Apple Dealer we offer a full selection of both Apple Hardware and Software at low, low prices.

Also, as an Authorized Service Center we provide fast and efficient service on all Apple products.

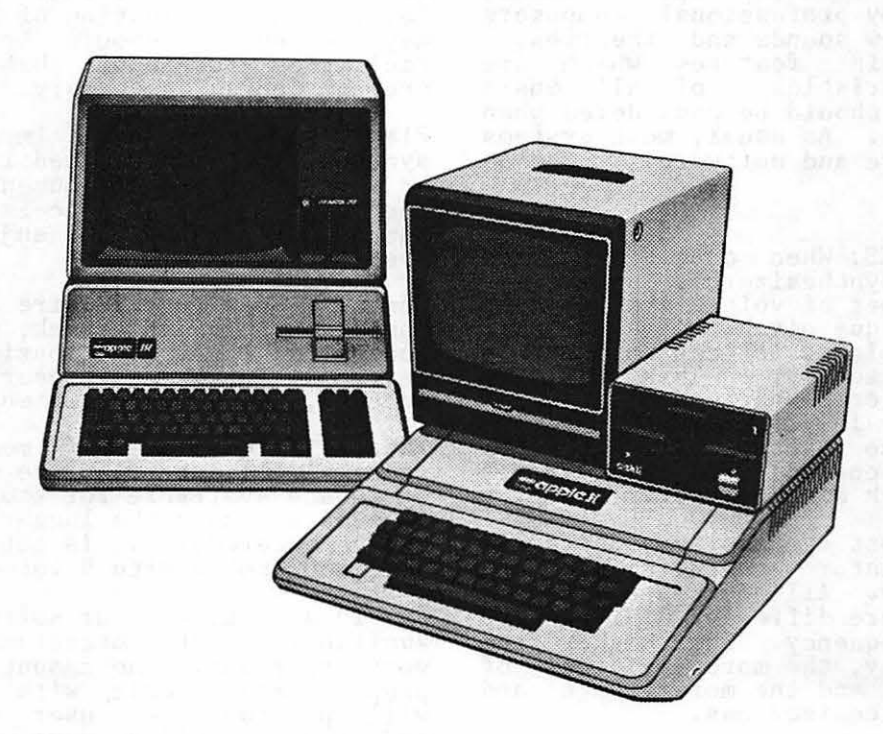

### **FREDERICK COMPUTER PRODUCTS, INC.**

Microcomputer Systems And Peripherals 5726 INDUSTRY LANE-FREDERICK, MD.- (301)694-8884

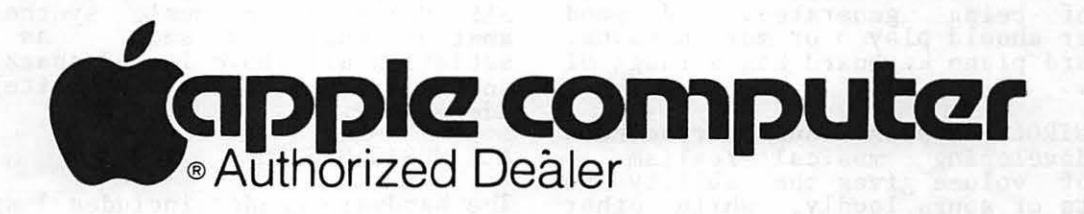

## COMPUTER MUSIC SYSTEMS Paula & Bernie Benson

What does Haydn's Symphony No. 94 and VisiCalc have in common? 'nley were both demonstrated at the WAP January monthly meeting. We gave a brief presentation on computer music synthesizers and played part of the symphony and a few other selections on an ALF MCI 9 voice system.<br>We think it is important to understand the extreme versatility of your APPLE II computer. We hope your imagination and creativity can be captured by this machine and you can see that the applications are limitless. The following notes are from the talk, for anyone who could not be present because of the weather or other sane reason.

Who uses computer music? You could! Computer music is used for entertainment, education, and by professional comeosers working with new sounds and theories. There are certain features which are<br>general characteristics of all music synthesizers and should be considered when comparing systems. As usual, most systems come with hardware and software.

#### HARDWARE:

NUMBER OF VOICES: When considering the purchase of a synthesizer, a user must consider the number of voices available.<br>A voice is a unique pitch. If a synthe-<br>sizer has 9 voices, it can produce 9 pitches simultaneously. This capacity<br>provides a fuller sound. Most synthe-<br>sizers have 2 - 16 voices. For stereo synthesizers, the user must consider whether there is control over which voices are played through each speaker.

CLOCK RATE: In most synthesizers there is a master oscillator generating a continuous frequency. All notes produced by the synthesizer are different divisions of that master frequency. The higher the sampling frequency, the more divisions of bumpiring requency, the more divisions of accuracy the synthesizer has.

ENVELOPE CONTROL: The envelope determines the type of sound for the note being<br>played. The more control the synthesizer<br>has over the envelope, the more variations of tone, and the more realistic the sounds. Certain standard components of envelope include: attack, decay, sustain, release, loudness, gap and volume. These provide the unique variations which make a tone sound like a particular instrument.

RANGE OF OCTAVES: Another important characteristic is the number of octaves capable of being generated. A good synthesizer should play 5 or more octaves. The standard piano keyboard has a range of 7 octaves.

VOLUME CONTROL: Crescendo and decrescendos aid in developing musical realism. Control of volume gives the ability to play parts of songs loudly, while other parts more softly. This control also<br>enhances the mood and excitement or enhances the mood melodrama of a song.

Certain synthesizers may advertise other characteristics, but these seem to be common to most.

#### SOFTWARE:

When looking at software controlling the synthesizer, several features should be noted. These include the ability to enter and edit music, playback songs, and utilize other support functions.

The music editor should make the entering<br>of notes as natural as possible; most employ graphics for this function. The level of sophistication of the music which may be entered should be considered. may be encered should be constanted. are, of course, necessary.

Playback display is important if the synthesizer is to be used in an education or entertainment environment. What is on of entertainment environment. What is on<br>the screen while music is being played<br>back could enhance the enjoyment of the system.

Some synthesizers require that songs be<br>compiled before playback, which is time consuming. Also, consider the delay between entry and hearing what was entered, which may be extensive.

The efficient use of memory and mass storage will determine the maximum amount of space available for storage of songs (the more memory the longer tlie song that can be entered). It is not overly long to have 6000 notes with 9 voice songs.

As in any hardware or software purchase, availability of professional support is very important. The amount of compatible preprogrammed music with a synthesizer will provide the user with immediate enjoyment as well as samples of techniques<br>of envelope control and arrangement.

#### AVAILABLE SYSTEMS:

Three of the manufacturers of music synthesizers compatible with the APPLE are Mountain Hardware, MMI, and ALF Products Inc. Mountain Hardware has a 16 voice system; MMI has 4. ALF markets a 9 voice and a 3 voice synthesizer. Prices range from \$200 to \$500.

In our opinion, for the price (\$200), the ALF MCl is a nice music synthesizer for amateur musicians such as we. It amateur musicians such as we. It and addresses the above criteria quite adequately.

ALF MUSIC SYSTEM:

The hardware needed includes 1 synthesizer

board which plugs into any peripheral slot<br>(except 0). The user must provide a  $(except\ 0)$ . The user must provide a stereo amplifier, speakers and paddles or joy stick. Connecting to the amplifier is simple, and the cable is included. The board generates 1 - 9 voices in stereo; 3<br>right, 3 left, and 3 center, with user<br>control of mixing The board congrates control of mixing. The board generates pitches over a 6 octave range. The volume control is quite adequate  $-28d$ b at 16 levels. The ALF MCI6 system is more expensive and has fewer voices, but produces higher fidelity sound.

The software and songs can be loaded from<br>tape or disk. It runs under Applesoft or Integer Basic, requiring 32K or more RAM. The System includes 2 major programs and<br>several utilities. One program is ENTRY. This controls complete music entry and editing of songs by means of a menu of standard notes and rest symbols being placed onto the familiar staff. The PLAY program plays songs in memory loaded from program plays songs in memory loaded from<br>tape or disk, and provides screen display.<br>Utilities allow for special song listings,<br>continuous play functions and envelope<br>experimentation. Programs and songs are<br>copyable and ca copyable and callable from standard programs. No compilation is required. Maximum song length depends on memory size. With 48K RAM, the APPLE can sing almost 6000 notes.

ALF provides very good support of its<br>products through a telephone hotline, products through a telephone hotline, newsletter, and user groups. Products available include preprogrammed music and additional utilities distributed in part by Creative Computing. A wide range of by Creative Computing. A wide range of<br>songs are available including classical,<br>show tunes, and Christmas songs for about \$15 an album.

REFERENCES:

Articles on music synthesizers can be found regularly in Creative Computing - see Januarr '81, February '81, June '81 and July 81. Other resources include Byte Magazine, "Musical Applications of Microprocessors" by Hal Chamberlain (Hayden Book Co.) and annual music (Hayden Book Co.)<br>festival reviews.

F C C D C E F :~

#### Letter Quality Printing contd. from pg 20

Although there are 16K buffer cards that plug into the Apple, I found that the Microcue was just what I wanted in order to meet my particular needs. It has other capabilities that I have not used, such as acting as a buffer to take in text from a modem at 1200 baud, and dump to a disk at 9600 baud, always being ahead of things, eliminating lost messages. It can also be configured for other purposes, and can be expanded to 32K, depending upon the model purchased. It is chock full of purchased. It is chock full of<br>interesting surprises, but mostly I was impressed that it was so simple to plug in and have operating in such a short time.

Therefore, with the  $AJ$  for \$1295, and the MicroCue for \$395, I have the same letter quality printing for \$1800 (tax included) as some people have for twice the price. Besides that, I can now print rough drafts at fast speed, make corrections, and with a simple flick of a switch, get typewriter-quality printing on bond paper without software modification and without cable switching. I like it!

To add frosting to the cake, I have been in contact with the very savvy people at Smartware (advertiser in WAP, January 1982) who are now configuring the software called Graf Pak for the AJ. If you look at the advertisement and the capabilities offered, you will see that the \$39.95 represents a lot of value. I never thought that I could get graphics for such reasonable costs. In fact, I never thought I would have text-quality capabilities so soon. I have every thing<br>I need...almost. Hmmm. Let's see now, I I need...almost. Hmmm. wonder if someone clever has a refurbished 5 megabyte Winchester drive for \$1295? Œ

#### STOCK MARKET AND STOCK OPTION PROGRAMS

#### $\star \star \star$  Stock Market Utility Programs  $\star \star \star$

Provides a complete data base management system for creating and modifying individual stock data files and a graphical evaluation of comparative stock performance.

Five programs provide for entry and storage of stock data, data correction, autoscaling Hi-Res graphical display of performance, and building historical data files electronically from downloaded MicroQuote data. \$80.

#### $\star \star \star$ Electronic Stock Package  $\star \star \star$

A complete system including a password for accessing, retrieving, storing, and updating individual stock data files electronically using the Dow Jones Stock Quote Reporter. \$120. (An extra option allows the use of the CCS clock card for automatic data access.)

#### $\star \star \star$  Stock Option Analysis Program  $\star \star \star$

Uses the Black-Scholes model to calculate the fair price of options and then calculates the expected profit or loss from any trade or spread involving up to three classes (e.g. horizontal spreads, vertical spreads, straddles, butterfly spread, etc.) of options on any one underlying stock for any time until the option expires. Supports user definable commission schedules, printer, hard copy graphics, and one or two disk drives. \$250. Manual (alone) \$25.

> **H & H SCIENTIFIC**<br>Specializing in Investment Software<br>13507 Bendleton Street 13507 Pendleton Street Fort Washington, MD 20744 Tel. (301) 292-3100

**YISA** 

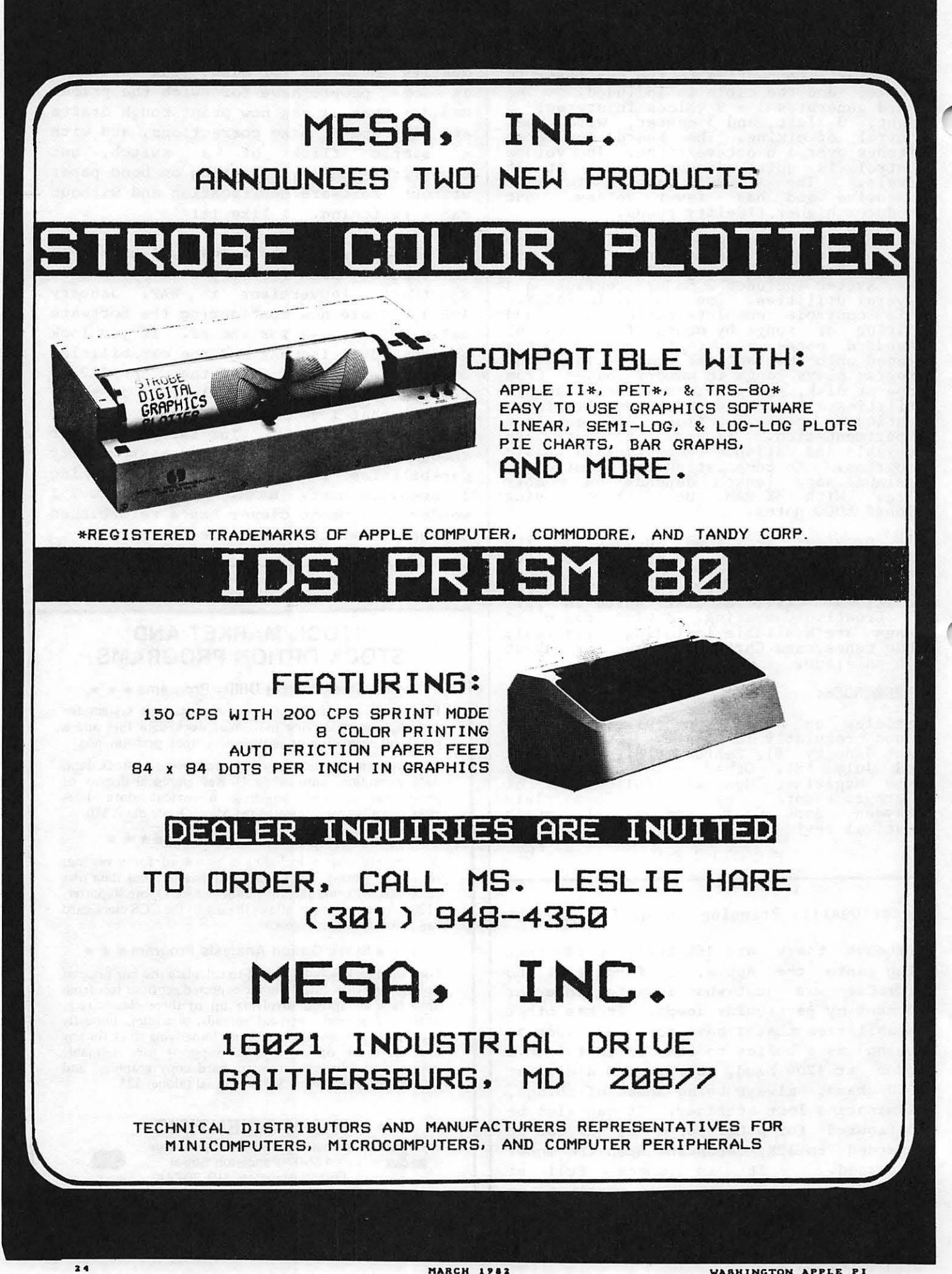

------------································

# **Step Into the Future!**

•••••••••••••••••••••••••••••••••••••••••••••

#### APPLE AND APPLE COMPATIBLE PRODUCTS

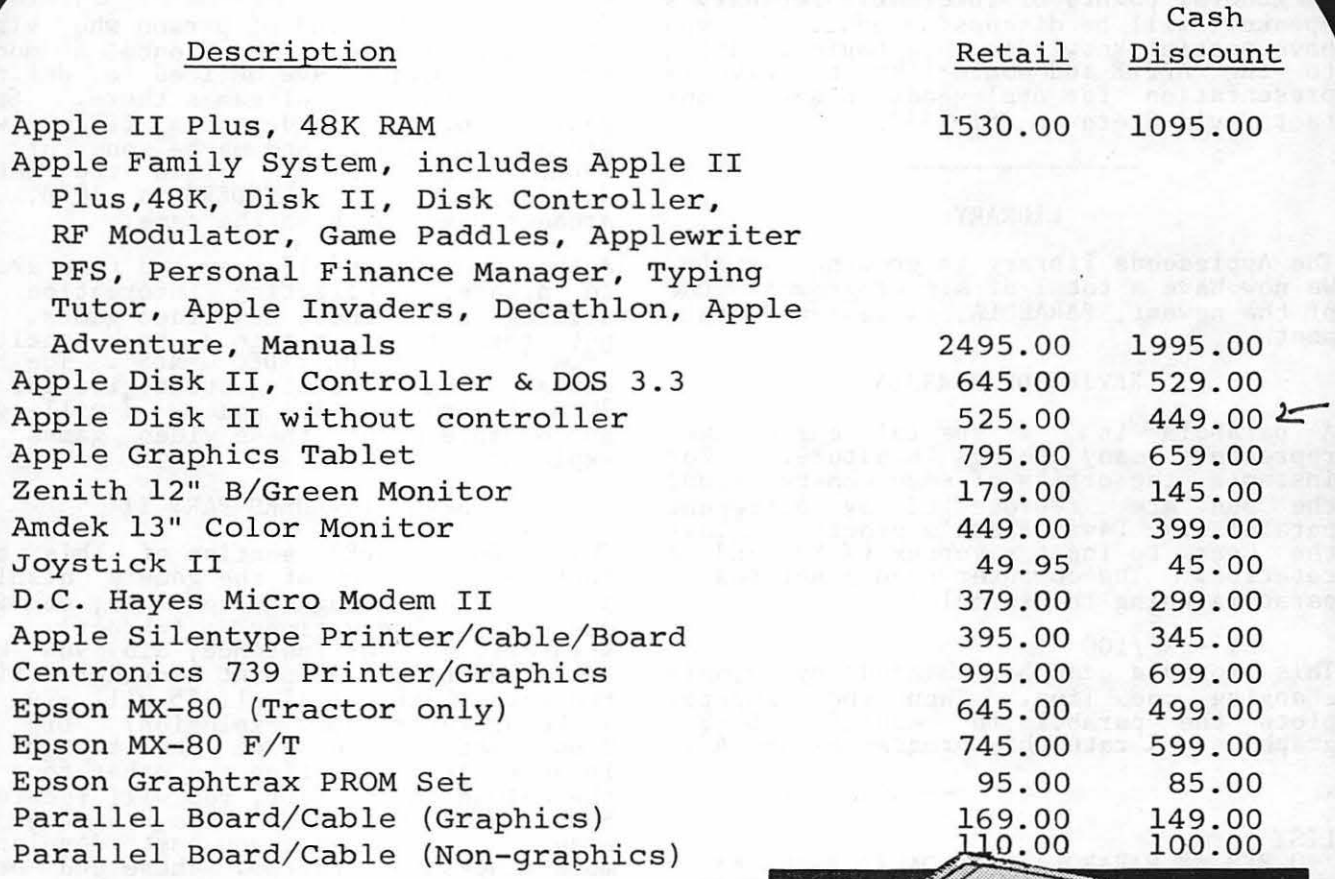

Apple dealer agreements now prohibit mail order, so please bring cashier's check, money order or personal check (allow 2 weeks to clear) to our store. Visa/ Master Card, add 2%. Insurance/ Shipping/Handling, add 1% (\$3.00 min.) Maryland residents or items picked up a

our store, add 5% sales tax. Equipment price change and availability.

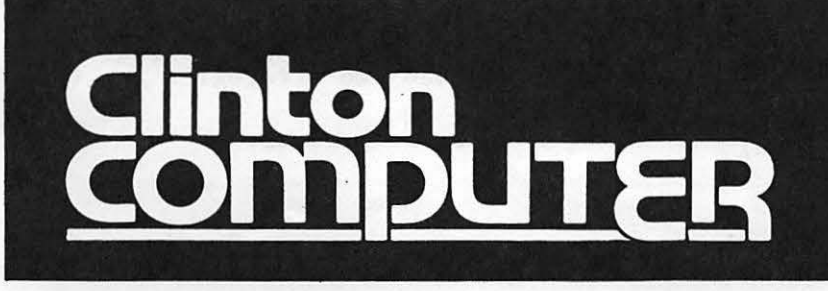

9020-C Woodyard Road Clinton, Md. Route 5 South from Beltway Right on Woodyard Road (Route 223) 868-0002

### **apple computer**

**Authorized Dealer & Service Center** 

**ZADCO 198** 

### APPLESEEDS CORNER

#### APPLESEEDS OFFICERS

President -David Stern Vice-President-Brian Van Flandern Librarian -Mike Forman

Appleseeds is a group of kids who meet during the monthly WAP meeting. Our meetings consist of a speaker (first 30 minutes), presentations, and discussions<br>of general points of interest. February's<br>speaker will be discussing 6502. If you<br>have special knowledge in a topic relating<br>to the APPLE and would like to give a presentation for Appleseeds, please contact David Stern at 881-2543.

#### LIBRARY

The Appleseeds library is growing rapidly.<br>We now have a total of six programs! One<br>of the newest, PARABOLA, is reviewed this of the newest, PARABOLA, is reviewed month.

#### REVIEW OF PARBOLA

A parabola is a special curve that represents many things in nature. For instance, the orbits of some comets around the sun are represented by different parabolas. David Stern's program allows the user to input a vertex (X,Y) and a rotation. The computer then generates a parabola using the formula:

 $Y = X^2/100$ This formula can be changed by simply<br>changing one line. Then the computer<br>plots the parabola in beautiful Hi-Res proces the parabola in beautiful in the graphics. I rate this program as an "A".

-- Mike Forman

LIST 0 REM \*\* PARABOLA 1 BY DAVID STERN \*\* 1 REM \*\*ROTATES PARABOLA BEFORE TRANS-LATING TO XV, YV \*\* 2 REM 5 ONERR GOTO 210 10 TEXT: HOME 20 PRINT "THE PARABOLA" 30 PRINT: INPUT "STEPPING?";N 40 INPUT "VERTEX ( X)?"; XV 50 INPUT "VERTEX (Y)?";YV<br>60 INPUT "ROTATION (DEGREES)?";P<br>61 LET PH\_= - P / 57.295  $70$  HGR2: HCOLOR =  $3$ 80 HPLOT 0,96 TO 250,96: HPLOT 128,0 TO  $128,191$ <br>90 FOR  $X = 1$  TO 120 STEP N  $100 \text{ EFT } Y = X^2 / 100$  $110$  LET Yl = Y 120 LET  $\overline{X1} = \overline{X}$ <br>
130 LET  $\overline{X2} = \overline{X1}$  \* COS (PH) + Y1 \* SIN (PH)<br>
140 LET Y2 = Y1 \* COS (PH) - X1 \* SIN (PH)<br>
150 LET X3 = -X 160 LET X4 = X3 \* COS (PH) + Y1 \* SIN (PH)<br>170 LET Y4 = Y1 \* COS (PH) - X3 \* SIN (PH)<br>175 LET X2 = X2 + XV  $176$  LET  $X4 = X4 + XY$  $177$  LET  $Y2 = Y2 + YV$ <br>178 LET  $Y4 = Y4 + YV$ 

 $180$  HPLOT  $128 + X2,96 - Y2$ 190 HPLOT 128 + X4:96 - Y4 200 NEXT X 210 GET AS 220 GOTO 10

#### HOW TO MASTER THE VIDEO GAMES A BOOK REVIEW BY DAVID STERN

If you are the kind of person who visits the local arcade at least once a month, then you might have noticed a definite change in the type of games there. Seven years ago, the arcades were filled with pinball machines and maybe one or two<br>"PONG" video games. Since the introduction of SPACE INVADERS in 1978, the arcades have not been the same.

Author Tom Hirschfeld traveled from arcade to arcade, collecting information and strategies for these new video games. He put them together into a book entitled<br>"HOW TO MASTER THE VIDEO GAMES". The book contains logical gaming strategies for the 30 most popular video games. I will give an example of how these video games are explained.

#### SPACE INVADERS PART II

The SPACE INVADERS section of this book<br>contains a drawing of the game's display, contains a drawing of the game's display,<br>sections describing the controls, scoring, dangers, observations (object), and dangers, observations (object), and strategres. For instance, and you know two rows) last out of all 55 will give you a beautiful rainbow explosion? Did you know that if you shoot the bottom row invader after shooting the other four in the column on the left, you will receive a bonus of 1000 points? Also, in order to excel in this game, you must develop a move-stop-shoot rhythm. These and other video game strategies are explained in this book.

Other video games that are explained are: ASTRO FIGHTER, SPACE INVADERS, ASTRO BLASTER, GORF, CENTIPEDE, PHOENIX GALAXIAN, PLEIADES, ASTEROIDS, ASTEROIDS<br>DELUXE, DEFENDER, SCRAMBLE, STAR CASTLE,<br>SPACE FURY, SPACE ODYSSEY, MOON CRESTA,<br>PAC-MAN, BERZERK, TARG, WIZARD OF WOR,<br>VENTURE, RALLY-X, ARMORATTACK, MONACOGP,<br>SKY RAIDER, SPACE ZA BATTLEZONE, and MISSILE COMMAND. Overall, the book is well worth its cost (\$2.95).<br>I highly recommend this book if you play arcade games frequently.

Appleseeds Editor's Note: Appleseeds would like to start a collection of hints for APPLE games. (See two strategies in this issue).

Contd. on pg 27

### THE APPLE SPELLER: a review by Nick Santelli

In the Dark Ages of word processing with the APPLE II (about two years ago), if you<br>the APPLE II (about two years ago), if you<br>wanted the computer to check your<br>spelling, you were out of luck. AND THEN CAME SPELLGUARD. Of course, to use Spell-<br>guard you needed a CP/M word processor like WordStar, a Z-80 card, an 80 column board, a monitor, and something over \$200 to spare. Now, however, in the rapidly maturing APPLE software environment  $s$ pelling verification programs which  $\begin{array}{c}\n\text{Spel} \\
\text{us in} \\
\text{more}\n\end{array}$ operate under DOS 3. 3 are beginning to proliferate. I decided to try the Apple Speller by Sensible Software, and after using the program for three weeks, I am more than pleased with the performance.

The Apple Speller will run on any 48K<br>APPLE. The latest version will work with<br>one disk drive, but two drives are highly<br>recommended. It is compatible with word<br>processors which generate either DOS 3.3 The Apple Speller will run on any 48K<br>APPLE. The latest version will work with one disk drive, but two drives are highly recommended. It is compatible with word processors which generate either DOS 3.3 text or binary files, such as AppleWriter,<br>Apple P.I.E., Magic Window, SuperScribe<br>JI, Letter Perfect and Executive Secre-II, Letter Perfect and Executive Secre-<br>tary. The current version is NOT compat-<br>ible with Super Text II; however, a Super<br>Text version will be out by the time you<br>read this article.

The Apple Speller consists of two disks: a copy protected program disk and an unprotected dictionary disk containing over 31,000 words. The user may add approximately 6000 of his own words. (As far as I have been able to determine, this is the largest dictionary of any non-CP/M spelling program currently on the market.)<br>After booting the program disk, you place<br>the dictionary disk in drive 2 and your<br>document disk in drive 1. You answer a few questions as to which options you wish to employ and, of course, supply the name of your document file. The program then collects the words into unique groups and displays the number of unique words in your document, as well as the total number your document, as well as the total humber "looked up" in the dictionary. An alphabetical list of words not found and the number of times each appears in the document is output to the screen or to your printer. At this point you may flag all the unknown words by replacing the all the unknown words by replacing the<br>last letter of the word with a hat (or any<br>other symbol you may choose), going to a verification process, or using the Apple Speller dictionary to look up the correct spelling of the unknown words. Verification, which is recommended for the beginner, shows you each unknown word in context and allows you to ignore the word, flag it, or save it for later inclusion into the dictionary. The numerical position of the unknown word in the text is also shown.

While the above procedure may sound time while the above procedure may sound time<br>consuming, it goes quite rapidly once you consuming, it goes quite rapidly once you<br>get the hang of it. I timed the Apple<br>Speller on an 1100 word document with 500 unique words. It took approximately 45

seconds to output and verify the 9 unknowns. According to Sensible Software, checking times for longer documents do not increase proportionately, and a 10,000<br>word document will take less than 3 minutes. Note: As with any such program, not all unknown words are misspelled. Only two words in my "test" document were actually misspelled. The others were proper names or technical terms that had not yet been added to the dictionary.

One additional option that deserves men-<br>tion, is the ability to list in alphaone additional option that deserves mention, is the ability to list in alpha-<br>betical order the unique words in a document and the number of times they appear. While few will take advantage of this option on a regular basis, it may be of particular interest to the professional writer.

The Apple Speller package has a list price of \$75. The accompanying documentation is well written and very well organized. If you return the warranty registration card with \$7.50, you will receive a backup copy of the program disk. (I sent in my cara on a Monday and received my backup disk the following Friday.) you return the warranty registration card<br>of the program disk. (I sent in my card<br>on a Monday and received my backup disk<br>the following Friday.)<br>Considering the many options this program<br>provides, the large and easily expa

Considering the many options this program<br>provides, the large and easily expanded<br>dictionary, the user friendliness of both the program and the documentation, and the reasonable price, the Apple Speller is a best buy for those who use their APPLE II for serious word processing.  $\qquad \qquad \mathbf{G}$ 

Appleseeds contd. from pg 26

#### STRATEGIES

MISSILE DEFENSE

Whenever a missile is coming, try to pick whenever a missile is coming, try to pick<br>up its pattern (diagonal) and get about 1<br>inch below it. Then shoot. Try to kill all the missiles near the top, thus lowering the chance of their MIRVing lower down. In later waves with smart bombs, try to get about I cm below them and<br>shoot. When only one city remains, it will always be placed right next to one of your missile bases. Use that base only when necessary. WARNING: DO NOT USE UP ALL YOUR MISSILES AT THE START OF A ROUND.

#### FALCONS

Only use shield at the last possible moment; otherwise it might disappear when moment; otherwise it might disappear when<br>you least expect it to. If a warbird goes<br>under the screen, try to keep an eye on him. On the 3rd and 4th round, try to shoot the dots before they turn into eagles. You won't get as many points, but it is a lot safer. On the mothership, DON'T shoot all the warbirds above it. Leave about 1 or 2. If you don't, you<br>will get a whole new set. Use shield whit get a whole hew set. Use shield<br>during all attacks.

### A SPELLING EXERCISE PROGRAM Paul Tern Lund

When I received my 48K APPLE II Plus when I received my 40K AFFLE II Flus<br>system in July 1981, I already had a list system in sury 1901, I alleady had a list<br>of applications (excuses for its pur-<br>chase). One aplication area that could not be denied in my family was education for my three grammar school aged children. I theorized that if just one of my kids took a genuine interest in any aspect of computers because of an experience with the APPLE, the cost of the machine was justified.

SYNOPSIS - Everyone knows that computers are great at doing repetitious jobs. As of ten as once a week for most weeks during the school year, my kids each receive a spelling word list to study at home. Each spering word fist to study at home. Each<br>list generally makes it home early in the week for a test in school on Friday. The enclosed Applesoft program was written to permit a student to obtain a measure of his or her spelling progress by using the APPLE rather than Hom or Dad. It relieves us parents of the tedium of asking each child to spell each word "n" times during<br>the week. More often than not, when one of the kids gets the urge to be tested on progress witfi a word list, we parents are preoccupied with other things. This program allows the children to practice<br>their spelling at any time, and in their spelling at any time, and i<br>addition it makes this homework more fun.

DESCRIPTION - The Spelling Exercise program needs one disk drive - to store and retrieve word lists for each child on diskette; a cassette recorder with a tape<br>for each child - to record a spelling<br>test, much the way a teacher gives<br>spelling tests; and a printer - to list at the close of a session, a profile of errors the child made during the session.

A word list of up to 50 words is entered by me via the APPLE keyboard. Then the program stores the words on disk using the<br>child's first initial as the name of a child s lift. Initial as the name of a<br>text file. (The file name can be any name legal to DOS, however.) Next, I record a test on the child's own cassette tape following the same word sequence as entered at the keyboard above. There is encered at the keyboard above. Inere is<br>an opportunity to include a little fun here by making a recording customized for the child that the tape is being created for. For example, my daughter Debbie has a fondness for sweets. One of the words on her list was "candy". So I tape recorded the sequence: "candy, ••• the recorded the sequence. Candy,...the<br>stuff you can't get enough of,...candy".<br>Later, I heard her giggling as she came across that word while working on the APPLE.

Now you as the parent are finished, and the kids can take over any time. Even Stevie, the first grader, handles the stevie, the first grader, handles the<br>whole process on his own. He boots the disk with the Spelling Exercise program,<br>enters his initial when required in order<br>to call in his word list, places his<br>cassette in the recorder and rewinds it,<br>and finally plays the cassette and enters each word into the APPLE as called out<br>from the cassette recorder. After he goes from the cassette recorder. After he goes through his words one or more times, he turns on the printer to receive a listing of his results (errors per word per ·try).

A listing (see sample) is later used by either my wife or me to review those words that have given a child trouble.

When the program is testing the student the monitor screen displays three digital<br>counters at the top. These are: "WORDS TO GO" , "WORDS CORRECT" , and "ERROR COUNT" (this word). Below the left counter is displayed a line of dots where the correct letters will be placed on entry. As the cassette recorder calls for a word, a Letter at a time is entered by the student at the APPLE keyboard. A correct letter entry is placed on the line of dots and simultaneously, a high-pitched "happy" sound comes from the APPLE's speaker. An incorrect letter entry is displayed below the line of dots and a lower-pitched sound is emitted. The <RETURN) key is never needed because all letter entries are input from "GET"s. · Three incorrect letter entries at a given position in a word results in the APPLE displaying the correct letter using inverse printing. Nine incorrect entries for a word causes the APPLE to display the entire word correctly spelled.

At the end of the session, a special sound treat rewards the student if no errors were entered for that round of words.

ASSESSMENT - The kids have caught on very well to this bit of automation. Normally, the cassette recorder plays straight through rather than start/stop for each enrough Tather than start, stop for each<br>word. The program has had a lot of use since October - not as much as FALCONS or<br>GOBBLER ...., but all work and no play....

My wife and I both feel that the children's spelling test grades have shown definite improvement with the help of this program and the APPLE. We hope that the Spelling Exercise program may be useful to other parents as well.

Following is a sample output list profile<br>of words for 6th grader son, John:

SPELLING WORD ERROR COUNTS FOR EACH TRY

COMEDIAN.....0 0  $COMEDY$ .......0 0 ORIGINAL.....0 0  $ORIGIN$ ....... $\emptyset$   $\emptyset$  $MELODIOUS \ldots 3$   $Q$ MELODY.......0 0 IMAGINATION..0 0  $MAGE \rightarrow \cdots \rightarrow \emptyset$ MIGRATE....... 0 0 MIGRATORY....3 1  $POLITICAL...$  $Q$   $Q$  $POLITICS...Q$   $Q$ REMEDIAL..... 0 REMEDY.......0 0 contd.

```
JLIST
```

```
1\emptyset\emptyset MAXTRYS = 25
    DIM WL$(50), ERR(50, MAXTRYS)
11012\emptysetREM
               PGM=SPELL 260CT81
130^{\circ}REM
         PAUL A TERNLUND
140REM 1723 TRURO ROAD
150
    REM CROFTON, MD 21114
16Ø
    REM ---WAP #743
170 REM PGM TO GIVE SPELLING EXERCISE
190 -HOME
200 PRINT "SPELLING
                               EXERCISE"
210 FRINT "---------------------------"
22\emptyset CD$ = CHR$ (4)
230 CG$ = CHR$ (7)
24\emptyset ZERO$ = "ØØØØ"
25\% US$ = "................................."
260 TEST = 1
27Ø
    REM ******** MAIN *********
280
     GOSUB 2620: REM POKE SOUND ROUTINE
29Ø
     GOSUB 570: REM INFUT WORD LIST
玉のの
    GOSUB 810: REM LIST WORDS
\mathbb{Z}10GOSUB 900: REM EDIT WORD LIST
320
    IF EDIT = \varnothing THEN GOTO 35\varnothing330
     HOME: PRINT "DO YOU WISH TO STORE YOUR WORDS ON DISK? (Y/N) ": GET C
     $: PRINT C$: IF C$ < > "Y" THEN 350
34Ø
     GOSUB 1010: REM SAVE WORDS ON DISK
350
    GOSUB 1920: REM SET UP SCREEN
    FOR WRDNO = 1 TO QUAN
360
     GOSUB 2010: REM SUBR TO UPDATE SCREEN COUNTS
370
380
                      ASK NEXT WORD
     GOSUB 1140: REM
390
     GOSUB 1220: REM
                     GET STUDENT SPELLING OF ASKED WORD
400
     NEXT WRDNO
     GOSUB 2010: REM UPDATE SCREEN COUNTERS
41\%42Ø
     PRINT : VTAB 22: HTAB 8: PRINT "ENTER A SPACE TO CONTINUE:":: GET C$:
      PRINT
    GOSUB 1520: REM GIVE STATISTICS
43\%44Ø
     IF OK = Ø THEN GOSUB 2510: REM
                                         GIFT SOUND
45\emptyset OK = \emptysetPRINT "TRY AGAIN? (Y/N): "
460
47@
     REM - &&&&&&&&&&&&&&&&&&&&&&&&&&&&&&&&&&
48Ø
     GET C$: IF C$ = "Y" THEN GOTO 530
     IF C$ < > "N" THEN 480
49Ø
5øø.
    GOSUB 1620: REM PRINT FINAL STATISTICS
51Ø
    POKE 34.0
520
    END
530
    IF TEST = MAXTRYS THEN GOTO 500
540 TEST = TEST + 1
550
    GOTO 350
56Ø
    REM :::::SUBROUTINES:::::::::::::
57Ø
     REM
          INPUT WORD LIST
580
    PRINT
     PRINT "ENTER 'D' IF YOUR WORD LIST IS ON DISK"
590
     PRINT : PRINT
石必必
     PRINT "ENTER 'K' TO ENTER A NEW LIST ON THE KEYBOARD"
61\%62Ø
     GET C$
     IF C\ = "K" THEN GOTO 670
630
     IF C$ < > "D" THEN GOTO 620
640
650
     GOSUB 2700
66Ø
     RETURN
67Ø
     HOME
68\emptyset EDIT = 1
```

```
690
    PRINT "ENTER YOUR WORD LIST": PRINT
700 PRINT "AFTER ENTERING LAST WORD, TYPE A CARRIER RETURN"
710 PRINT : PRINT
720 POKE 34,4
730 FOR I = 1 TO 50
74Ø INPUT "ENTER A WORD: "; WL$(I)
750 IF WL$(I) = "" THEN 770
760 NEXT I
77\% QUAN = I - 1
780 POKE 34,0
79Ø
   RETURN
\boxtimes 29.5\% 20.5\% 20.5\% 20.5\% 20.5\% 20.5\% 20.5\% 20.5\% 20.5\% 20.5\% 20.5\% 20.5\% 20.5\% 20.5\% 20.5\% 20.5\% 20.5\% 20.5\% 20.5\% 20.5\% 20.5\% 20.5\% 20.5\% 20.5\% 20.5\% 20.5\% 20.5\% 20.5\% 20.5\% 20.5\% 20.5\%810 REM **SUBR TO LIST WORDS**
820 HOME
83Ø J = Ø
840 FOR W = 1 TO QUAN
850 PRINT W.WL$(W)
86Ø J = J + i: IF J > 21 THEN J = Ø: GET C$
87Ø
    NEXT W
88Ø RETURN
900 REM **SUBR TO EDIT WORD LIST**
910 PRINT
920 INPUT "ENTER THE WORD NUMBER YOU WOULD LIKE TO RE-ENTER -OR- '0' IF
     SATISFIED: ":NO
930 IF NO = Ø THEN HOME : RETURN
940 IF NO > QUAN THEN 920
95Ø FRINT
960 INPUT "ENTER CORRECTION: "; WL$ (NO)
970 GOSUB 810
980 EDIT = 1990 GOTO 910
1\,0\,0\,0 = REM &&&&&&&&&&&&&&&&&&&&&&&&&&&&&&&&&
1010 REM **SUBR TO SAVE WORDS **
1020 INPUT "ENTER YOUR FIRST INITIAL: ";C$
1030 FRINT CD$: "OPENWORDS.";C$
1040 PRINT CD$: "DELETEWORDS. ";C$
1050 FRINT CD$: "OPEN WORDS. ": C$
1060 FRINT CD$: "WRITEWORDS.":C$
1070 FRINT QUAN
1080 FOR I = 1 TO QUAN
     FRINT WL$(I)
1090
1100
      NEXT I
1110 PRINT CD$: "CLOSEWORDS.";C$
1120 RETURN
114\emptyset REM
            SUBR ASK WORD
1150 VTAB 21: HTAB 1
1160 FRINT "PLAY CASSETTE TO HEAR A WORD: THEN"
1170 FRINT " STOP CASSETTE, AND"
      FRINT " TYPE THIS WORD ON THE KEYBOARD"
118Ø
1200-
     RETURN
121\emptyset = REM &&&&&&&&&&&&&&&&&&&&&&&&&&&&&&&&&&
1220 REM **SUBR TO GET WORD FROM STUDENT
1230 LNTH = LEN (WL$(WRDNO))
124\emptyset IF LMAX < LNTH THEN LMAX = LNTH
125\emptyset Y = 9
1260 HTAB 1: FRINT LEFT$ (US$, LNTH)
1270 VTAB 21
128\emptyset FOR I = 1 TO LNTH
1290 E3 = 0contd.
```

```
1300 GET C$
 1310 IF I = 1 AND Y = 9 THEN POKE 34,5: HOME : POKE 34,23:EC = 0: GOSUB
     2010: VTAB 7: HTAB 1: PRINT LEFT$ (US$.LNTH)
 1320 IF C$ < > MID$ (WL$(WRDNO), I, 1) THEN GOSUB 1810; GOTO 1430
 1330 GOSUB 2240: REM HAPPY SOUND
 1340 VTAB 7: HTAB I
 1350 PRINT C$:
 1360Y = 91370 NEXT I
 1380 IF EC = 0 THEN PRINT " ";: INVERSE : PRINT "CORRECT": NORMAL
 1390 IF EC > 0 THEN PRINT " ":: INVERSE : PRINT "OK": NORMAL
 1400 IF ERR(WRDNO, TEST) = 0 THEN WC = WC + 1
 141\emptyset WTG = WTG - 1
     RETURN
 142\emptyset1430 IF EC = 9 THEN GOTO 1490
 1440 IF E3 < 3 THEN GOTO 1300
 145\emptyset C$ = MID$ (WL$(WRDNO), I, 1)
 1460 INVERSE : VTAB 7: HTAB I: PRINT C$;: NORMAL
 147\emptyset F = 1:D = 4: TIMES = 3: GOSUB 2370
      GOTO 1360
 148Ø
 1490
      GOSUB 2180
 1500 GOTO 1410
 1520 REM SUBR TO LIST STATISTICS
 1530 POKE 34.0: HOME
 154\emptyset L = Ø
 155\% FOR I = 1 TO QUAN
 1560 PRINT "THE WORD '":WL$(I):"' ":"HAD ":ERR(I,TEST):" ERRORS"
 1570 L = L + 1: IF J > 21 THEN J = 0: GET C$
 1580 NEXT I
\blacksquare1590 PRINT "::::::::::::::::::::::::::::::::"
 1600 RETURN
 1620 REM **SUBR TO PRINT FINAL STATISTICS
 1630 HOME
 1640 PRINT "TURN ON PRINTER FOR OUTPUT"
 1650 FRINT "ENTER A SPACE WHEN PRINTER IS READY"
 1660 GET C$
 1670 FRINT : REM TO FORCE A C/R
 1680 PRINT CD$: "PR#1"
 1690 FRINT "SPELLING WORD ERROR COUNTS FOR EACH TRY": PRINT "-----------
      1700 FOR X = 1 TO QUAN
 171\% LINE$ = ""
 172\emptyset FOR Y = 1 TO TEST
 1730 LINE$ = LINE$ + STR$ (ERR(X,Y)) + " "
 174Ø NEXT Y
 175\emptyset LNTH = LEN (WL$(X))
 1760 PRINT WL$(X); LEFT$ (US$,LMAX + 2 - LNTH);LINE$
 1770 NEXT X
 1780 FRINT CD$; "FR# Ø"
 179Ø RETURN
 1810 REM **SUBR TO HANDLE INCORRECT INPUT LETTER FROM STUDENT
 182\% IF C$ = CHR$ (13) THEN RETURN
 1830 GOSUB 2310: REM GEN SAD SOUND
\bigcap_{1}1840 VTAB Y: HTAB I:Y = Y + 1: PRINT C$
 1850 ERR(WRDNO, TEST) = ERR(WRDNO, TEST) + 1
 186\% EC = EC + 1
 1870 GOSUB 2010
 188\emptyset OK = 1
 189\% E3 = E3 + 1
                                                                   contd.
 WASHINGTON APPLE PI
                                 MARCH 1982
```

```
1900 RETURN
1920 REM SUBR TO SETUP SCREEN
1930 POKE 34.0
1940 HOME
1950 PRINT "WORDS"; TAB( 15); "WORDS"; TAB( 30); "ERROR"
1960 PRINT "TO GO:"; TAB( 15); "CORRECT:"; TAB( 30); "COUNT:"
1970 POKE 34,23
1980 WTG = QUAN:WC = \varnothing:EC = \varnothing1990 RETURN
2010 REM SUBR TO UPDATE SCREEN COUNTS
2020 INVERSE
2030 FARM = WTG
2040 GOSUB 2140
2050 VTAB 4: HTAB 3: PRINT PARM$;
2\emptyset6\emptyset PARM = WC
2070 GOSUB 2140
2080 HTAB 17: PRINT PARM$:
2090 HTAB 32: PRINT STR$ (EC):
2100 VTAB 7: HTAB I
2110 NORMAL
2120 RETURN
21\overline{3}\theta = REM = &&&&&&&&&&&&&&&&&&&&&&&&&&&&&&&&&&
214Ø REM
          SUBR TO RIGHT JUST & FILL 2 CH FIELD
215\emptyset PARM$ = STR$ (PARM):L = LEN (PARM$)
2160 PARM$ = MID$ (ZERO$, 1, 2 - L) + PARM$
217Ø RETURN
2180 REM SUBR TO REMIND STUDENT HOW TO SPELL MISSED WORD
219Ø PRINT CG$
2200 VTAB 7: HTAB 1
2210 PRINT "'": WL$ (WRDNO) : "' IS THE CORRECT SPELLING"
2220 RETURN
223\theta = REM = &&&&&&&&&&&&&&&&&&&&&&&&&&&&&&&&&&
2240 REM SUBR TO GEN HAFFY SOUND
225\emptyset F = 25\emptyset226\emptyset D = 1
227\% TIMES = 1
2280 GOSUB 2370
229Ø RETURN
2310 REM SUBR TO GEN SAD SOUND
232\emptyset F = 1\emptyset233\emptyset D = 1
234\% TIMES = 2
2350 GOSUB 2370
236Ø RETURN
237\% FOR 12 = 1 TO TIMES
2380 GOSUB 2420
2390 NEXT 1Z
2400 RETURN
241\rlap{0} REM &&&&&&&&&&&&&&&&&&&&&&&&&&&&&&&&&&
2420 REM SPEAKER DRIVER
243Ø POKE 768.D
244Ø POKE 769, F
2450 CALL 770
246Ø RETURN
2470 REM F=FREQ...RANGE 1-255
2480 REM D=DURATION...RANGE 1-255
2490 REM TIMES=NO. OF REPEATS @ F & D
259932 REM - &&&&&&&&&&&&&&&&&&&&&&&&&&&&&&&&&&
```
 $251\%$ REM SUBR TO GEN PRIZE SOUND FOR Ø ERRS  $252\emptyset$  D = 1: TIMES = 1 2530 PRINT : PRINT **254Ø** HTAB 10: FLASH : PRINT "Z E R O"; : NORMAL : PRINT " ERRORS!" 2550 FOR  $F = 1$  TO 255  $2560$ **GOSUB 2370** 257ø NEXT F 258Ø PRINT : HTAB 10: PRINT "RIGHT ON!" PRINT : PRINT 2590 2600 **RETURN** 261Ø **REM** REM SUBR TO POKE SOUND ROUTINE 262Ø 2630 FOR  $I = 770$  TO 795 2640 READ M POKE I.M 2650 NEXT I 2660 267Ø **RETURN** 2680 DATA 172, 1, 3, 174, 1, 3, 169, 4, 32, 168, 252, 173, 48, 192, 232, 208, 253, 136, 208 , 239, 206, 0, 3, 208, 231, 96 269Ø **\*\*SUBR TO GET WORDS \*** 27ØØ **REM FRINT**  $271\%$ 2720 INPUT "ENTER YOUR FIRST INITIAL: ";C\$ 2730 PRINT CD\$: "OPENWORDS."; C\$ PRINT CD\$: "READ WORDS. "; C\$ 2740 275ø INPUT QUAN 2760  $FOR$   $I = 1$  TO QUAN INFUT WL\$(I) 277ø 2780 NEXT I 279ø PRINT CD\$: "CLOSEWORDS. ": C\$ QBØØ **RETURN** ିଛି 281ø **REM** 

### CHANGE SRTDIR TO PAKDIR! by Walt Mills

Have you ever wondered why you couldn't<br>find a newly saved file, only to see that<br>it was saved way up at the top of the<br>directory? The reason for this is that<br>DOS doesn't really delete a file or name<br>from the VTOC (Volume save a new name to the directory, DOS will<br>put that new name in the deleted spot and<br>when you type CATALOG the new name appears in place of the old.

Some of us would like to have the<br>directory listing nice and neat without<br>any gaping "holes" to trap new names. If<br>you have already entered the code for<br>SRTDIR then you are now modes. SRTDIR then you are now ready to make the<br>needed changes for PAKDIR (PAck DIRectory). If you haven't entered the code<br>for SRTDIR, then dig out the November 1981<br>issue of Washington Apple Pi, or call up the ABBS and rustle one up.

After loading the code for SRTDIR, get<br>into the Monitor with a CALL -151 and type the following code as listed:

 $*7007:234$ <br> $*7008:234$ <br> $*7009:234$ 

Next, type a 3D0G to re-enter Basic and BSAVE PAKDIR, A\$7000, L\$178.

To run PAKDIR, simply BRUN it from the<br>disk and your directory will be tightened<br>as you like it. An alternate method (for<br>either PAKDIR or STRDIR) is to BLOAD the<br>there PAKDIR or STRDIR) is to bloAD the program, insert the proper disk in drive 1<br>and then CALL 28672 from Basic (\*7000G<br>from the Monitor).

A word of caution! SRTDIR has trouble handling any drive errors, therefore I<br>strongly recommend that you first CATALOG<br>the disk to be sorted or packed before<br>doing your CALL. For the avid user, I therefore I<br>irst CATALOG recommend that you write a short Basic<br>program to do this work for you. Last,<br>but not least, TRY YOUR NEW PROGRAM ON A<br>BACK-UP COPY TO ENSURE THAT THE CODE IS CORRECT. €

### APPLE SIDER Jay Thal

What does one do when their 12" monitor squeezes the disk drive from the top of<br>the APPLE? When the monitor is in place<br>how can you get conveniently to the game<br>socket? Then again, where can one conveniently store the joystick and game paddles? What if you are dissatisfied with the sound that comes from APPLE's lilliputian speaker? And on top of all that, where can you place your numeric keypad?

My answer to all those questions evolved into the project which I call: APPLE SIDER.

Designed to sit either on the right or the left of the APPLE (lefties might appreciate that feature), my prototype was built of clear plexiglas; cut and heat bent to the correct shape; and drilled, tapped and countersunk so that it can be put together. A four-inch speaker was placed on the front panel (not Hi-Fi, but what an improved sound!), and six switchable sockets (two 16-pin dips and four heavy-duty Jones) with LEDs were placed just above the speaker on a aepressea panel. The disk drive is held onto the hinged top by a Velcroed 24" nylon strap so that it may be tilted up to reach the storage area (remember the joystick and paddles). The tilt of the top is limited by a desk-top support.

Power for the switches and speaker is brought to them by a ribbon cable wired to sockets on the back, and protected by a wiring shield. From there cables connect the SIDER to the game socket and speaker. The only internal APPLE rewiring is for the speaker connection.

The dimensions in the diagram, which are<br>based on a 0 (zero) thickness material, based on a 0 (zero) thickness material, will have to be adjusted depending on the materials used. As noted previously, my prototype was made of plexiglas and coula have been assembled with cement rather than machine screws. The width of the SIDER must be at least 6" to accomodate the disk drive, and 6 3/4" between the sides (bends on the front panels) for The Keyboard Company's keypad.

The diagram provided, unlike the proto-<br>type, allows for a 3" speaker (still twice as large as the APPLE's) and instead of six sockets--three (an alternative would be a zero insertion force socket). This design also allows for a Hex-Dex encoder (such as a JE600) or a numeric keypad to be built into the front panel. The baffle is designed to prevent items in the storage area from sliding forward and possibly shorting out the switches.

Mint Juleps may be the favored drink below the Mason-Dixon Line but, as for myself, I love my APPLE SIDER. contd.

# Software City's INCREDIBLE SPECIAL

Byway of introducing owselves. we're happy to otter you our first Incredible Special

#### David's Midnight Magic 20.95 ·OR· Celling Zero 17.95 with any other purchase

Of cowse we're just as proud of our regular prices. And if you don't see what you want here, please call us and ask for it, or write for our free catalog.

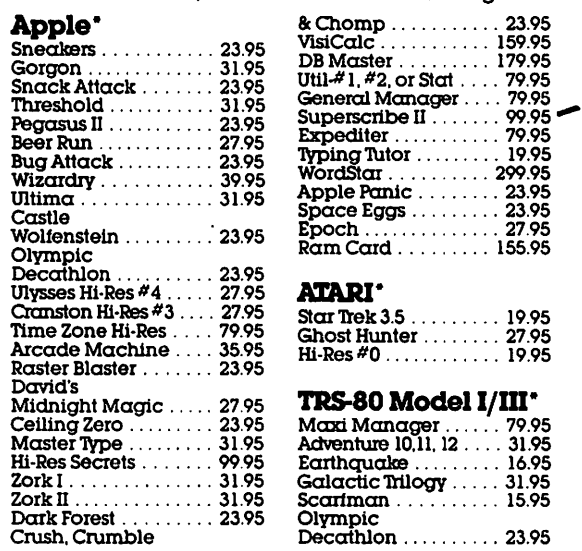

'lb order. call us, toll free. at:

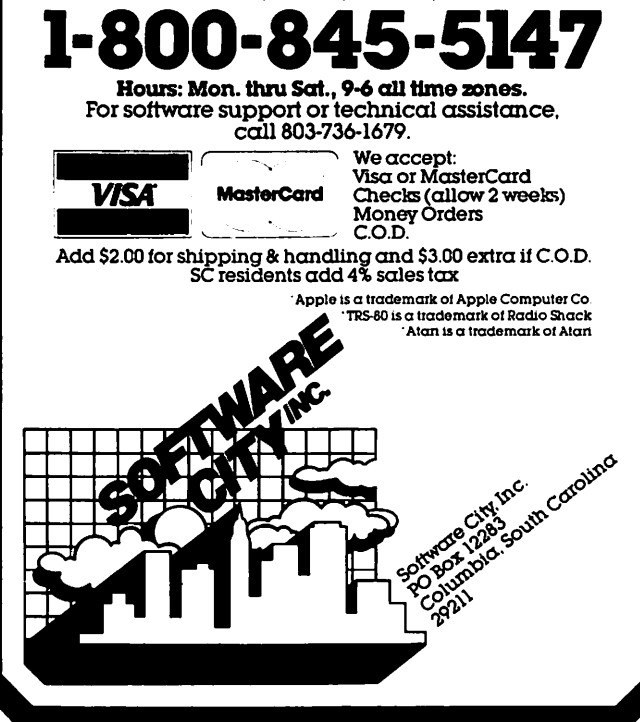

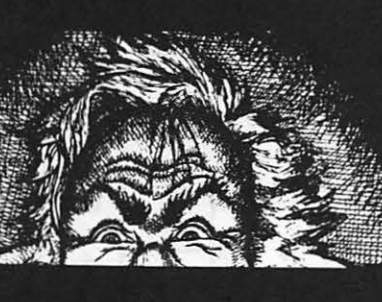

# There's no Dr. Jekyll programming.

\*Apple II is a trademark of Apple Computer, Inc.

Programming 6502 Assembly Language is no longer frightening or a monster problem. Because Randy Hyde has written the book that's easy to understand, easy to follow. It turns assembly<br>language into the 'friendly language'. For anyone.<br>For the average Apple II owner and the newest beginner.

Let Mr. Hyde get you started immediately, with string and math operations. See how to convert BASIC programs so they run up to 100 times faster! Discover Sweet-16, the 'hidden' 16-bit pseudo computer inside your Apple. Enjoy using your Apple to the maximum by following the stepby-step, practical examples...which turn you into a programmer in the blink of a chapter.

## thanks to Mr. Hyde

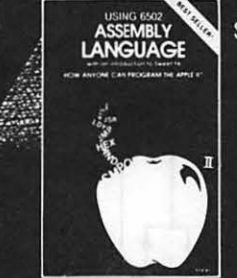

\$19.95 per easy-reading copy at computer stores everywhere, or from:

> **DATAMOST** 19273 Kenva St. Northridge, CA 91326 (213) 366-7160

VISA/MASTERCHARGE accepted. \$1.00 shipping/handling charge.<br>(California residents add 6% tax)

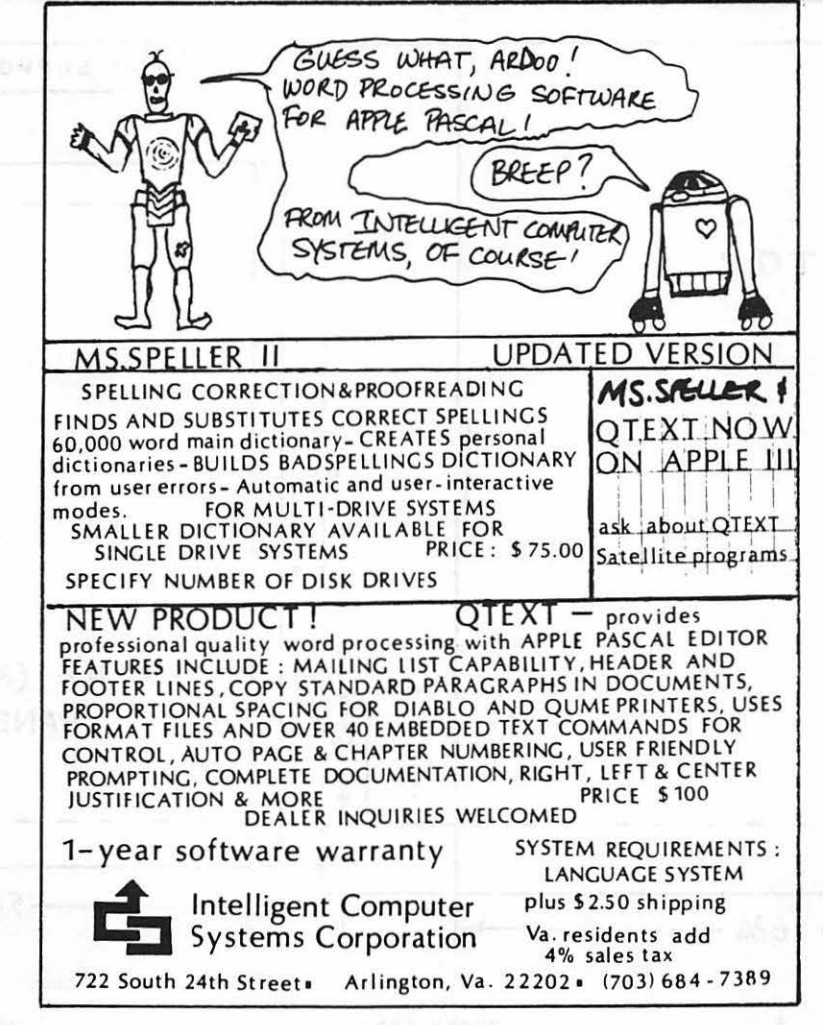

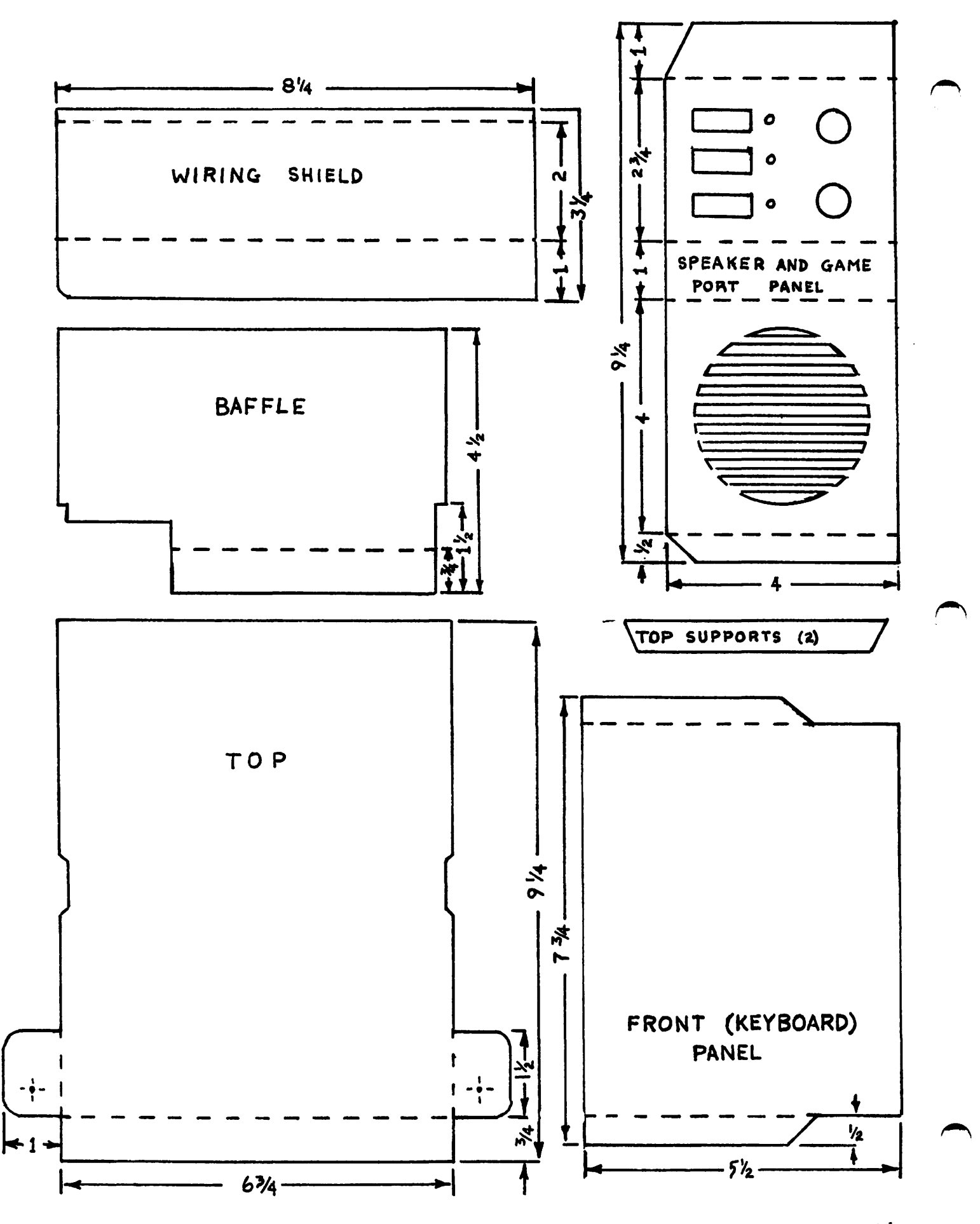

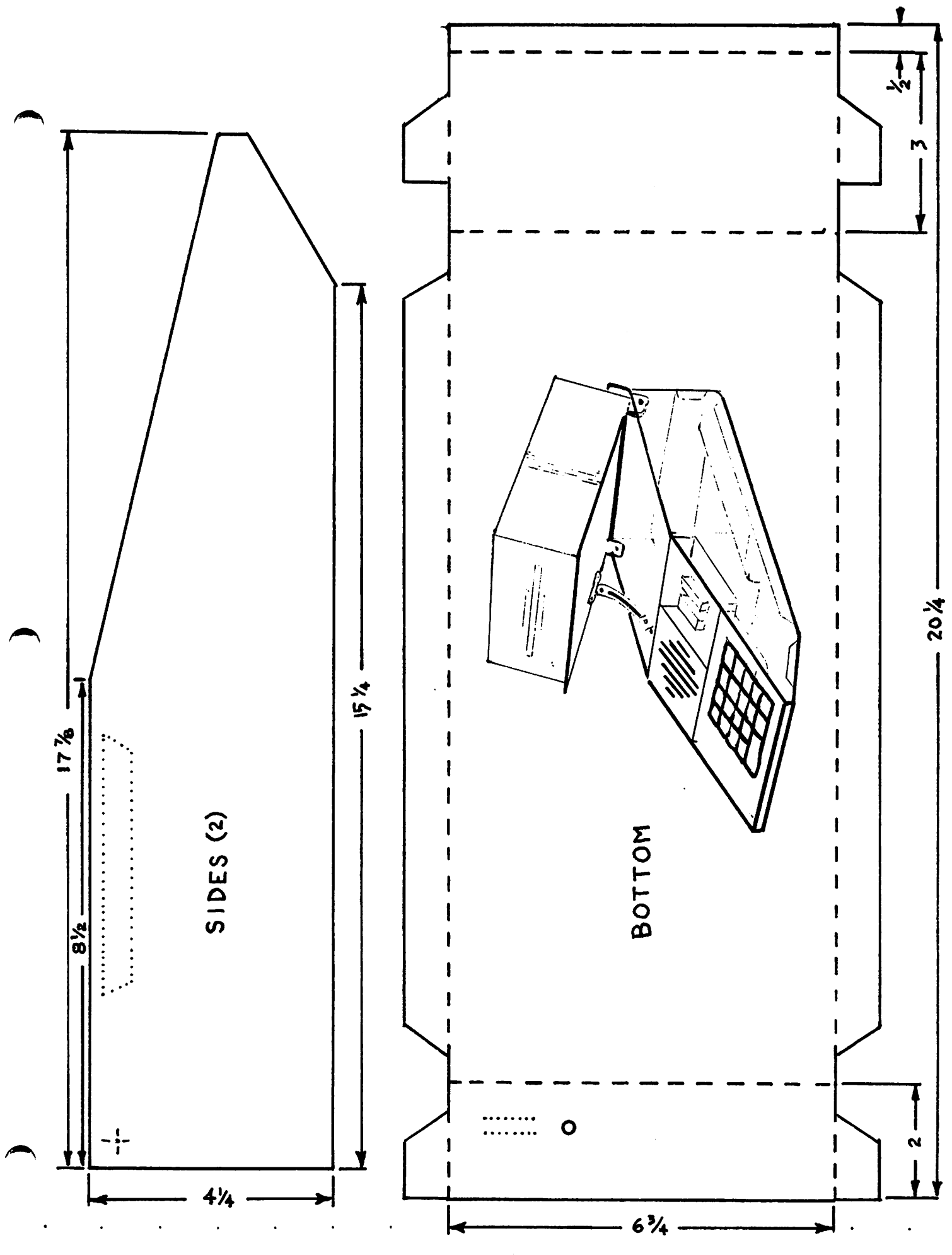

### TABLE OF CONTENTS - 1981 WAP Newsletters

Many of our newer members have been asking about<br>the contents of past issues of our newsletter.<br>To help them and others who may have just learned<br>about us we hereby print the table of contents of<br>the 1981 issues of the WAP longer available.

#### January

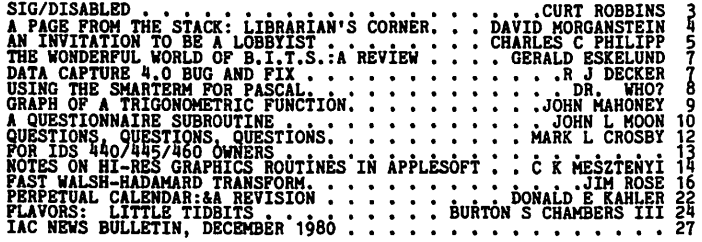

#### February

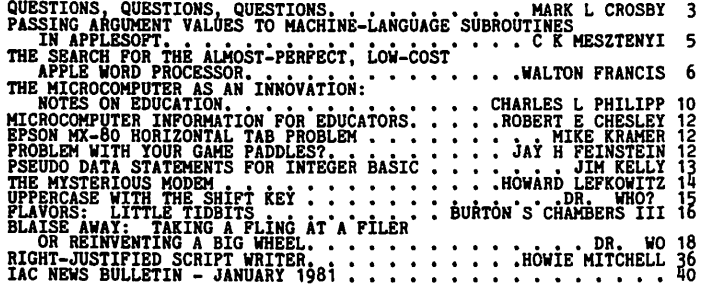

#### March

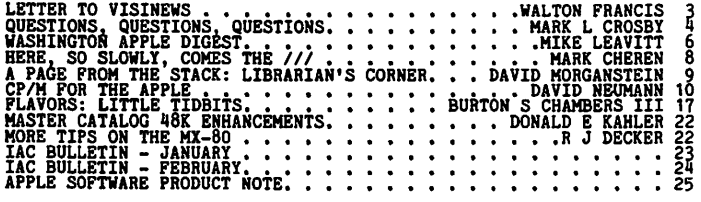

#### April

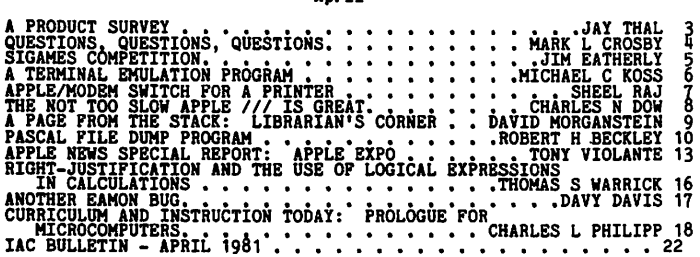

#### Hay

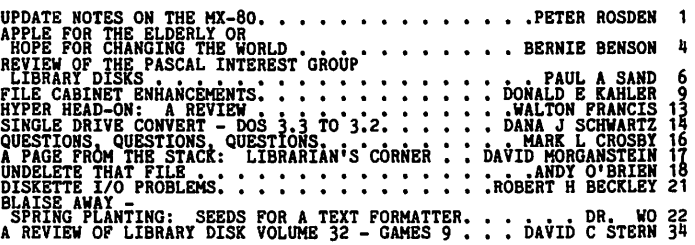

#### June

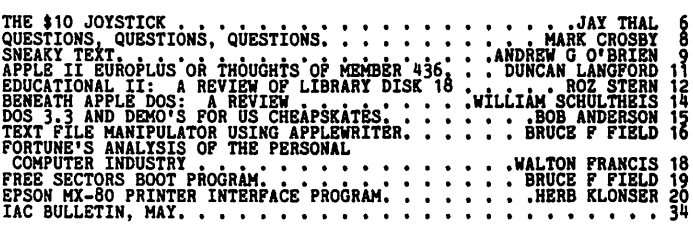

#### July/August

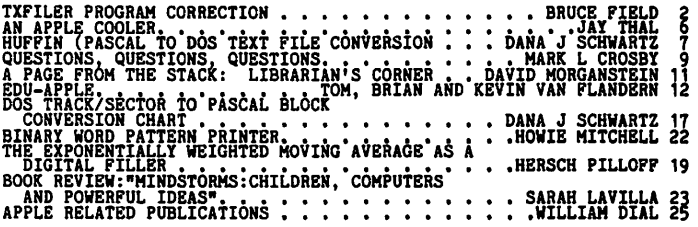

#### September

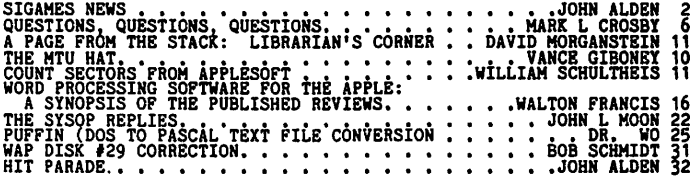

#### October

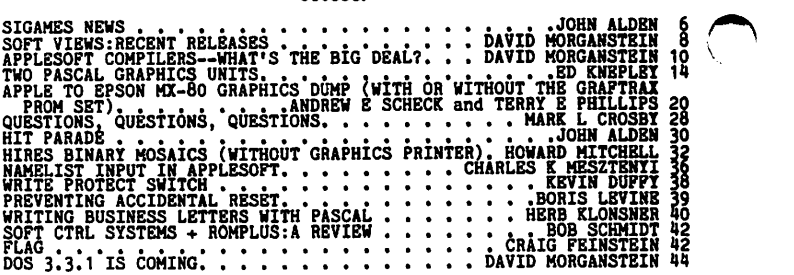

#### November

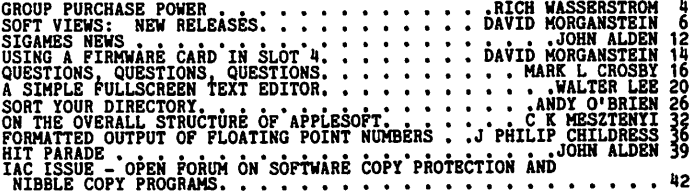

#### December

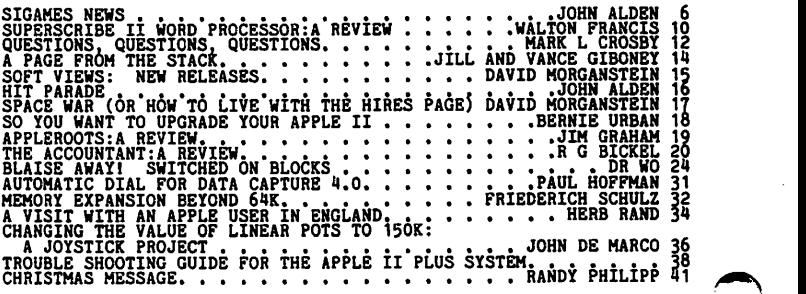

 $\mathbb{R}^{++}$ 

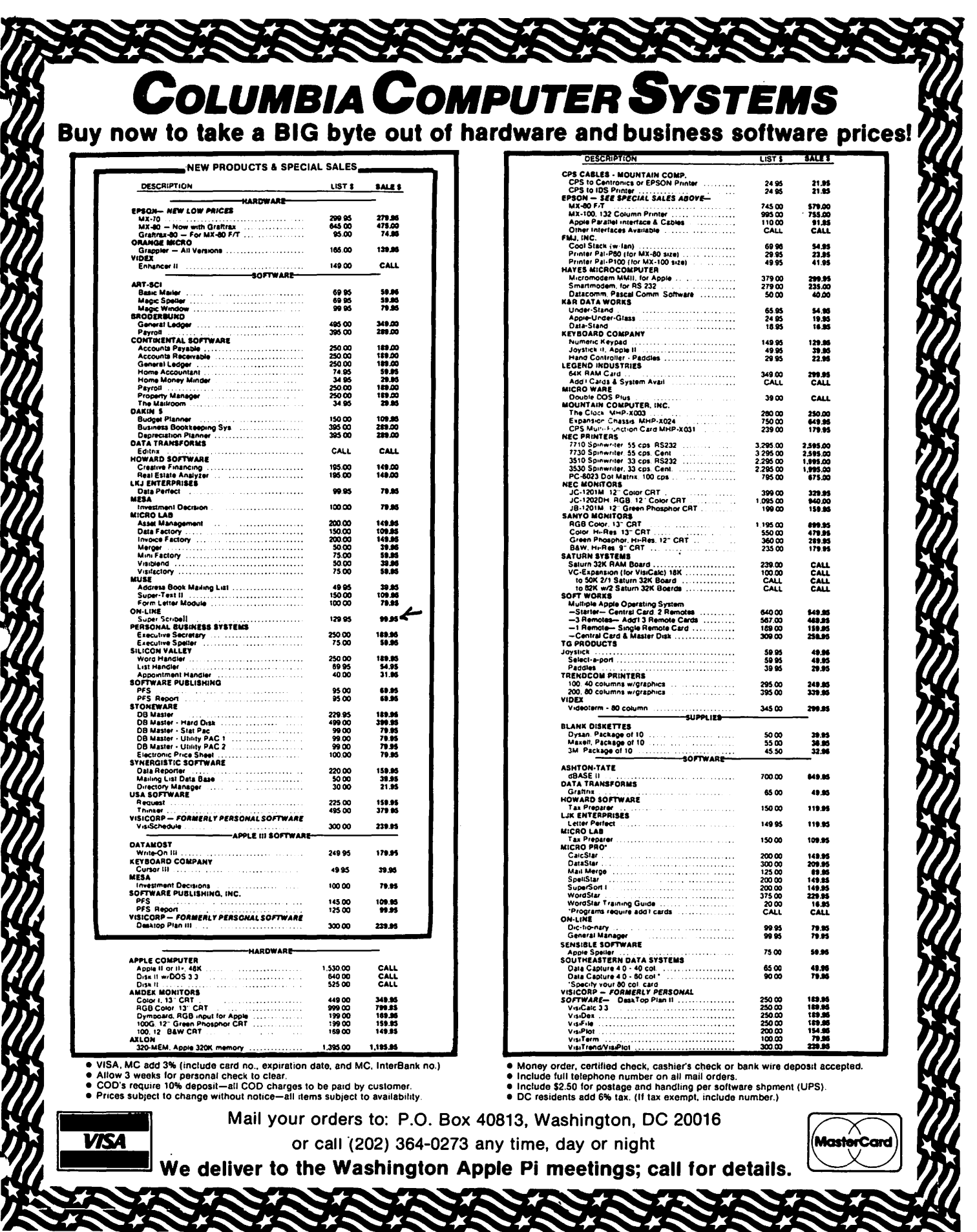

### LETTER TO THE EDITOR

*Howard* **W.** *Mitchell 408 Jackson Avenue Lexington, Virginia 24450* 

February 18, 1982

~r Bernie and Genevie,

Ah I I have at last had the Supreme Oelight of messing up a diskette II Now, that's odd, isn't it, to be pleased with shattering a disk into bits ???

Well, I have always wanted to see the recorded image, but not \$J.OO - \$5.00 worth, so a couple tiny scratches gave me the OUT.

I simply poured a bit of Magna-See liquid (a commercial suspension of magnetic particles in an inert, rapid-dry fluid) onto the exposed disk, and then stripped the developed image off with trans-<br>parent tape. I thought you might find it interesting, (you'll need a strong magnifier (e.g. 10x, or low-power microscope) to see the details, but it is rather rewarding, I think. )

I am continually delighted with the WAP magazine ! You keep your standards very high, but not so high that us beginners don't have a chance to offer what we can. I love you for that.<br>  $B_{est}$ ,  $\frac{1}{\sqrt{W}}$ 

40

WASHINGTON APPLE PI MAIL ORDER FORM

Washington Apple Pi has a program library, and disks are available for purchase by anyone. The price to members is \$5.00 per disk and \$8.00 to non-members. These disks are full of exceptional programs - the utilities are especially useful. The games are some of the best - not just simple and uninteresting ones. You may pick<br>them up at any meeting or have them mailed for \$2.00 per disk additional. (If you<br>order five or more the additional charge will be \$10.00 to

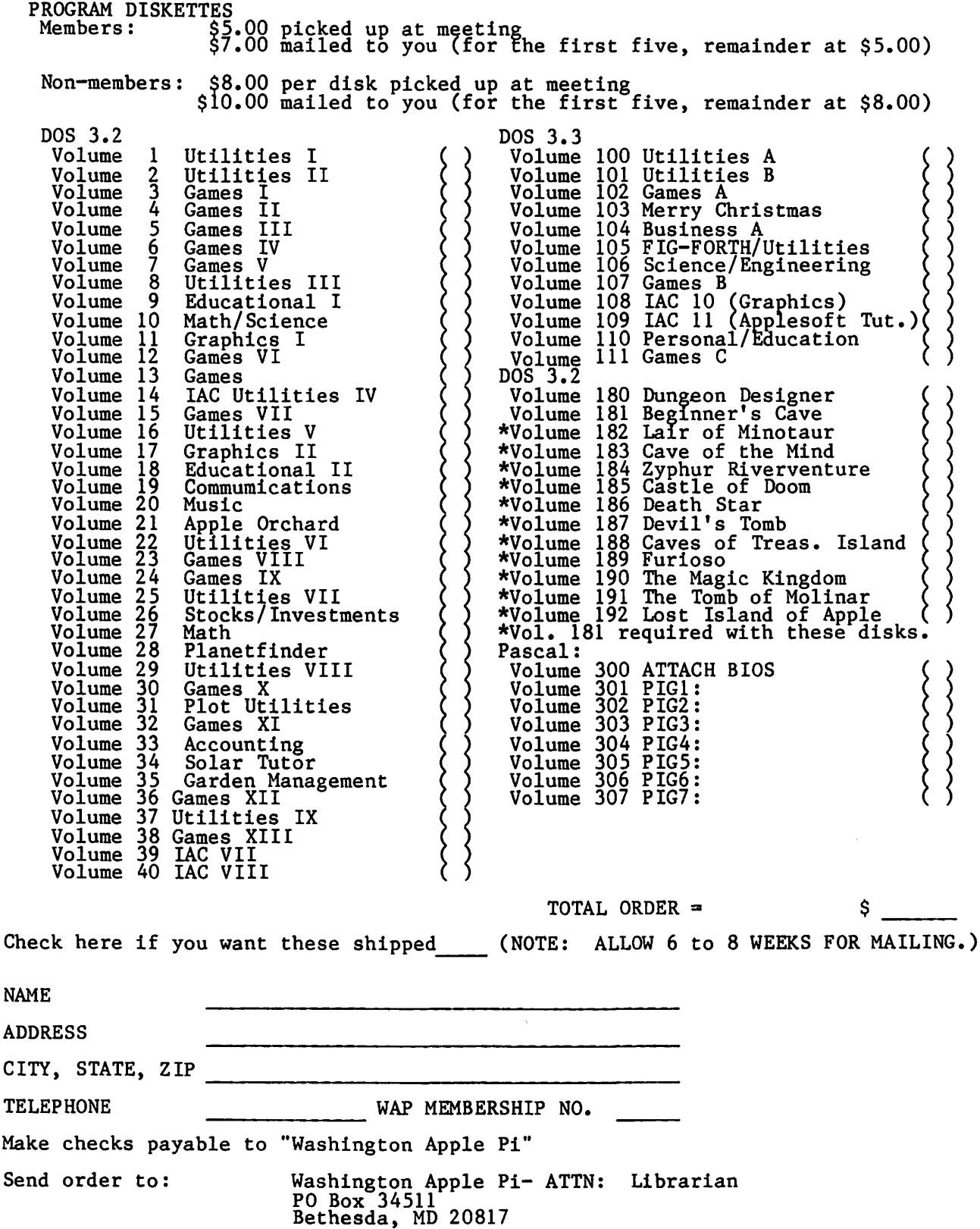

#### BACK ISSUES

If you would like to order back issues of the Washington Apple Pi Newsletter, please check the appropriate space(s) below. Orders will be filled while the supply lasts. Next to each issue is a rough inventory of supply. The cost per<br>issue is \$1.50 for 1980-1981 issues and \$2.00 for 1982, plus \$.50 postage. If you<br>order five or more we will pay the postage (limited to U.S. on

(a) October 1980 Volume 2, No.10 - Good Supply<br>( November 1980 Volume 2, No.11 -  $\frac{1}{2}$ -t-e-c-ber-1980 Volume 2, No.<br>January 1981 Volume 3, No.<br>February 1981 Volume 3, No.<br>March -- 1981 Volume 3, No. <del>December</del> No.12 - SOLD OUT<br>No. 1 - Good Supply<br>No. 2 - SOLD OUT <del>Norl2</del> January 3 SOLD OUT ᠍<del>No .</del> 1981 Volume 4 - Lmtd. Supply April No. May 1981 Volume  $No.$  $5 -$ June 1981 Volume  $No. 6 - Good$ 1981 Volume 3, .. July/Aug.  $No. 7 No. 8 - *L*arge  
No. 9 -  
No.10 -$ September October 1981 Volume 1981 Volume  $\ddot{\phantom{a}}$  $1981$  Volume 3, No.10 - "<br>
No.11 Good ... Supply<br>
No. 1 - " " "<br>
No. 2 - " " November 1981 Volume December  $\frac{1}{2}$  = 1982 Volume  $\S$ 2.00 each January 1982 Volume 4, \$2.00 each February  $\frac{1}{5}$ Total No. of issues  $\frac{at}{s}$  \$1.50 each = Total No. of issues  $\frac{at}{s}$  \$2.00 each = \$ \_\_ \_ If ordering  $1 - 4$  add  $\frac{1}{2}$ . JO postage each= (Foreign add \$1.50 each for postage)

Total for back issues

INS IDE APPLE PI

"Inside Apple Pi" is a bound compendium of articles from the Washington<br>Newsletters of 1979 and 1980. We do not plan to print any more of the 1979 and 1980 newsletters, so this will be the only form in which most of be available for purchase. You may order by mail using the form below. will also be available for purchase at our regular monthly meeting (at a lower price than that quoted below because no postage necessary.) Apple Pi original them will Copies slightly

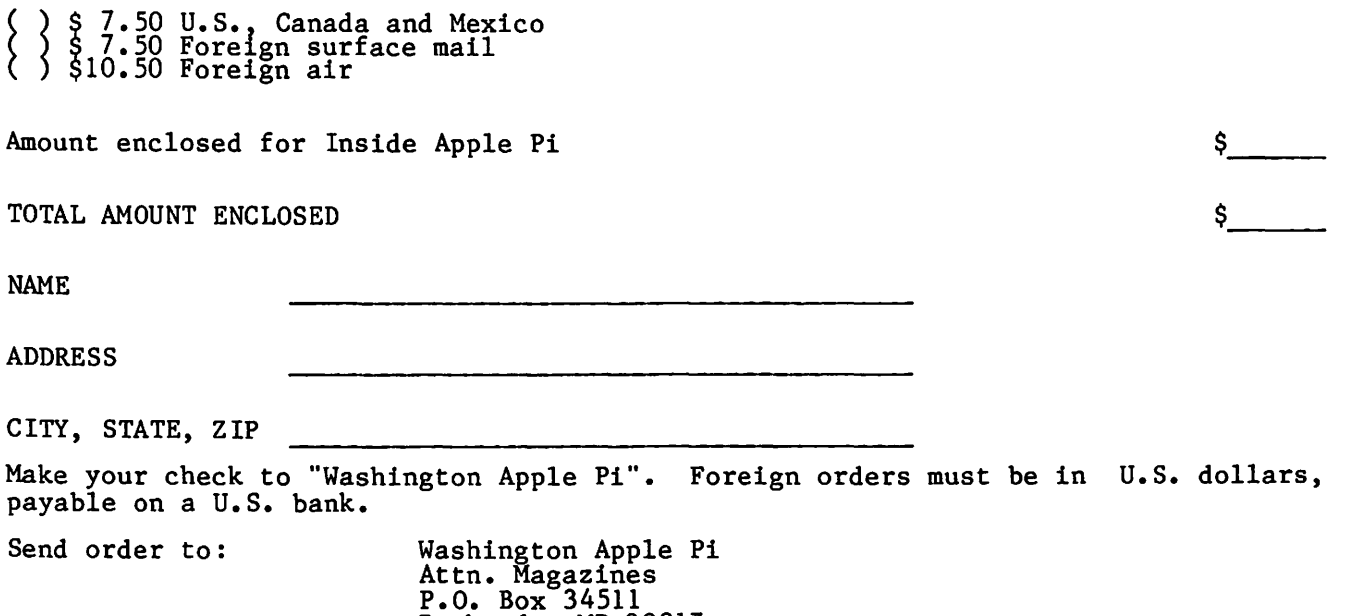

Bethesda, MD 20817

 $\frac{1}{2}$ 

A WAP tutorial on VisiCalc will be taught by Dr. Ernie Forman, who is a Professor at George Washington University. It will be held on Saturday April 3, 1982, 9:00 AM to 12:30 PM, in Room 2017A, at USUHS on Jones Bridge Road (on the campus of the National Naval Medical Center) in Bethesda, MD. Check the ABBS and club phone for any changes in details. An outline of the session is shown below. 9:00 - 9:15 Set up computer 9: 15 - 10:45 VisiCalc instructions, manual and data interchange format 10: 45 - 11:00 Non-maskable interrupt 11 :00 - 12:30 Specific applications, overlays and iterative solutions The fee is \$10 if you bring an APPLE, disk drive and monitor; \$20 if you do not. NAME Daytime Phone Evening Phone --~----~~--- ---------~----- Check One:<br>I will bring an APPLE, etc. (fee \$10)<br>I will not bring an APPLE (fee \$20) Please return application and check made out to "Washington Apple Pi" to: David Morganstein<br>13329 Woodruff Court Germantown, Md 20874

#### WAP TUTORIAL REGISTRATION

A WAP tutorial on Pascal will be taught by Dr. Thomas Woteki (Dr. Wo). This tutorial will be similar to the one given by him at George Washington University. It will be with the similar to the one given by him at decige washington chiversity 2017A, at USUHS on Jones Bridge Road (on the campus of the National Naval Medical Center) in Bethesda, MD. Check the ABBS and club phone for any changes in details. An outline of the sessions is shown below.

May 1 - Introduction to UCSD System Filer, Editor and Compiler

May 8 - Structure of a program, introduction to Pascal, comparison with Basic

May 15 - Data types: Boolean, integer, real and strings, writing an elementary program with input and output

May 29 - Procedures, their use and advantages, using the System library

The fee is \$45 if you bring a 64K APPLE, disk drive and monitor; \$60 if you do not. NAME

Daytime Phone Evening Phone --~--~~~~-- ----------~----

Check One: I will bring an APPLE, etc. (fee \$45)<br>I will not bring an APPLE (fee \$60)

Please return application and check made out to "Washington Apple Pi" to David Morganstein 13329 Woodruff Court Germantown, MD 20874

#### ADVERTISING RATES

The following table shows our advertising rates for 1982. Our newsletter distribution is about 1700 copies, with more than 200 of these going around the country. If you would like to advertise please send camera ready ad copy in black and white {half tones are permitted, but no bleeds) by the 10th of the month to:

Washington Apple Pi<br>Attention: Editor P.O. Box 34511 Bethesda, MD 20817

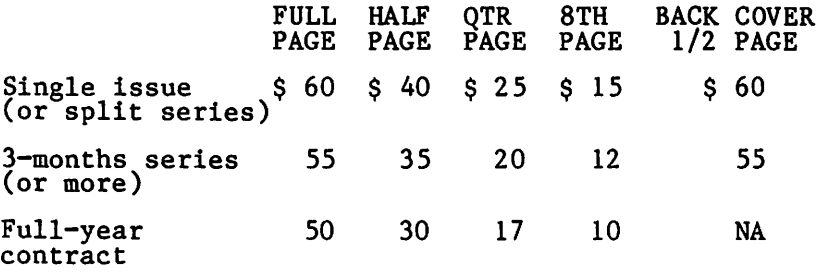

#### INDEX TO ADVERTISERS

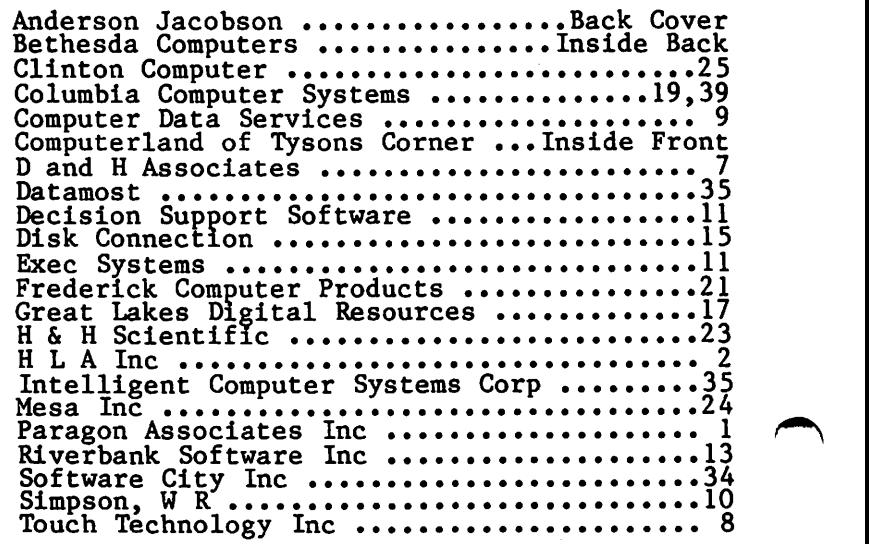

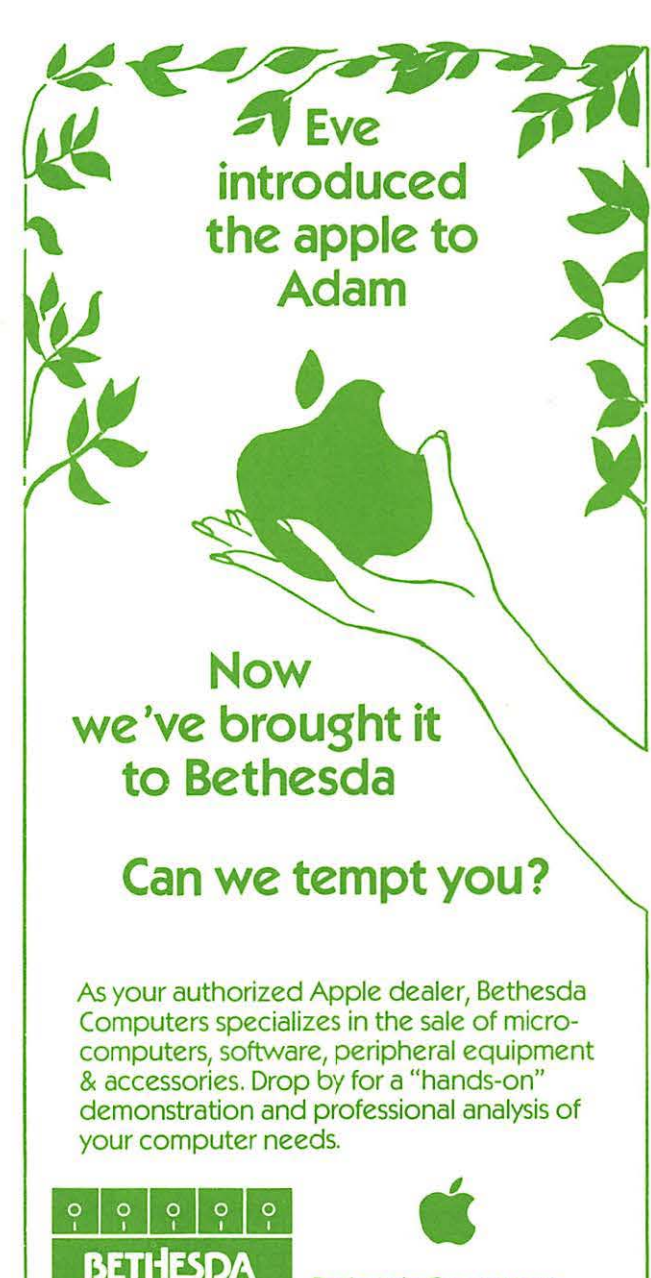

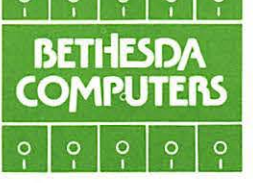

Bethesda Computers 8020 Norfolk Avenue Bethesda, Maryland 20014 (301) 657-1992

Washington Apple Pi P.O. Box 34511 Bethesda , MD 20817

ADDRESS CORRECTION REQUESTED

BULK RATE U. S. POSTAGE PA ID PERMIT #101 Glen Echo, MD 208 12

#### A REFURBISHED DAISY WHEEL TERMINAL FOR PERSONAL COMPUTER USERS AND SMALL BUSINESSES.

### Now you can have letter-quality printing and professional features for just \$1,495\* REDUCED TO \$1,295.

AJ daisy wheel printer terminals are renowned for exceptional performance, high reliability, and applications versatility. Now you can have all this for only \$1,495<sup>\*</sup> in our special limited offer.

> **J r fi**

> > **a** ' .. :· .....

'. '

- 30 cps letter-quality printing
- Changeable type faces
- Full ASCII keyboard with numeric pad
- High resolution X-Y plotting
- Complete electronic forms control
- 128-character buffer
- Asynchronous RS-232 interface
- Printwheel, ribbon cartridge, and cable included
- 30-day parts/labor warranty

forms tractor. pin-feed platen, paper trays, side shelves, extra printwheels, APL keyboard and 2K buffer. <sup>I</sup>*·N* ' Call your nearest AJ regional

And you can choose from a list of options including

office for details: San Jose, CA (408) 946-2900; Rosemont, IL I (312) 671-7155; Hackensack, NJ (201) 488-2525. Or check the phone book for the number of your local AJ sales/service the ph<br>
of you<br>
office.<br>
Price exception of the ph<br>
change vertein of<br>
change change

I

\*Price excludes options and is subject to change without notice. Model shown includes<br>certain options. Offer available only in the contiguous U.S.

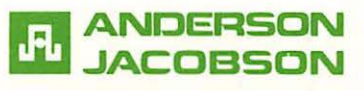

IF INTERESTED IN A PERSONAL DEMONSTRATION OR PURCHASE, CALL SEAN BELANGER IN GAITHERSBURG AT 840-5700.